# **MT9085 Series ACCESS Master SCPI Remote Control Operation Manual**

### **First Edition**

- **For safety and warning information, please read this manual before attempting to use the equipment.**
- **Additional safety and warning information is provided within the MT9085 Series ACCESS Master Operation Manual. Please also refer to it before using the equipment.**
- **Keep this manual with the equipment.**

# **ANRITSU CORPORATION**

# Safety Symbols

To prevent the risk of personal injury or loss related to equipment malfunction, Anritsu Corporation uses the following safety symbols to indicate safety-related information. Ensure that you clearly understand the meanings of the symbols BEFORE using the equipment. Some or all of the following symbols may be used on all Anritsu equipment. In addition, there may be other labels attached to products that are not shown in the diagrams in this manual.

### Symbols used in manual

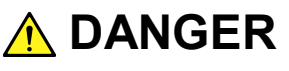

This indicates a very dangerous procedure that could result in serious injury or death if not performed properly.

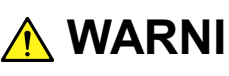

This indicates a hazardous procedure that could result in serious injury **WARNING** Inis indicates a nazardous proced

This indicates a hazardous procedure or danger that could result in light-to-severe injury, or loss related to equipment malfunction, if proper precautions are not taken. **CAUTION**

### Safety Symbols Used on Equipment and in Manual

The following safety symbols are used inside or on the equipment near operation locations to provide information about safety items and operation precautions. Ensure that you clearly understand the meanings of the symbols and take the necessary precautions BEFORE using the equipment.

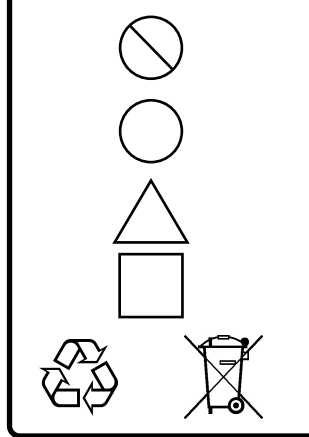

This indicates a prohibited operation. The prohibited operation is indicated symbolically in or near the barred circle.

This indicates an obligatory safety precaution. The obligatory operation is indicated symbolically in or near the circle.

This indicates a warning or caution. The contents are indicated symbolically in or near the triangle.

This indicates a note. The contents are described in the box.

These indicate that the marked part should be recycled.

MT9085 Series ACCESS Master SCPI Remote Control Operation Manual

4 September 2018 (First Edition)

Copyright © 2018, ANRITSU CORPORATION.

All rights reserved. No part of this manual may be reproduced without the prior written permission of the publisher.

The contents of this manual may be changed without prior notice. Printed in Japan

### Notes On Export Management

This product and its manuals may require an Export License/Approval by the Government of the product's country of origin for re-export from your country.

Before re-exporting the product or manuals, please contact us to confirm whether they are export-controlled items or not.

When you dispose of export-controlled items, the products/manuals need to be broken/shredded so as not to be unlawfully used for military purpose.

### iv

# **About This Manual**

<span id="page-4-0"></span>The operation manuals for the MT9085 Series ACCESS Master consist of separate documents for the main unit, remote control, and quick guide. This operation manual describes the SCPI (Standard Commands for Programmable Instruments) commands for the MT9085A/B/C ACCESS Master (hereinafter ACCESS Master).

# **Table of Contents**

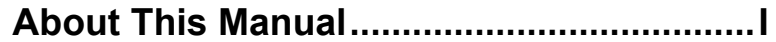

### **Chapter 1 Overview ................................. 1-1**

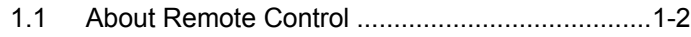

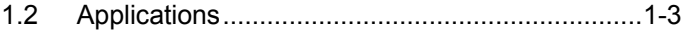

### **Chapter 2 Before Use .............................. 2-1**

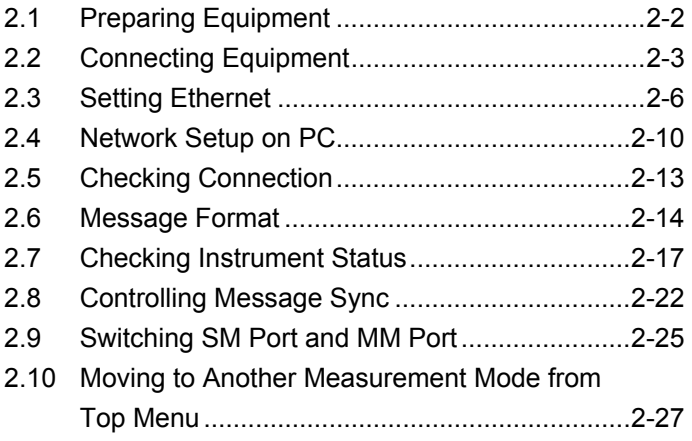

### **Chapter 3 Platform SCPI Commands ..... 3-1**

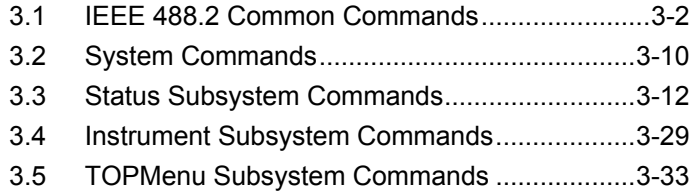

# 1 2 3 4

# **Chapter 4 OTDR Commands ................... 4-1**

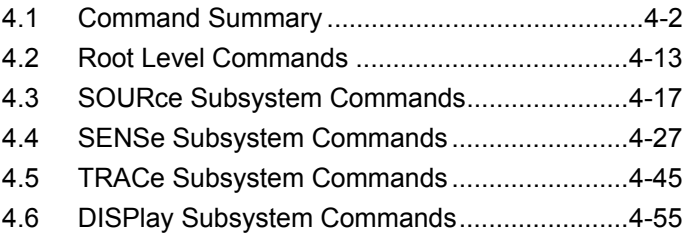

# **Commands**

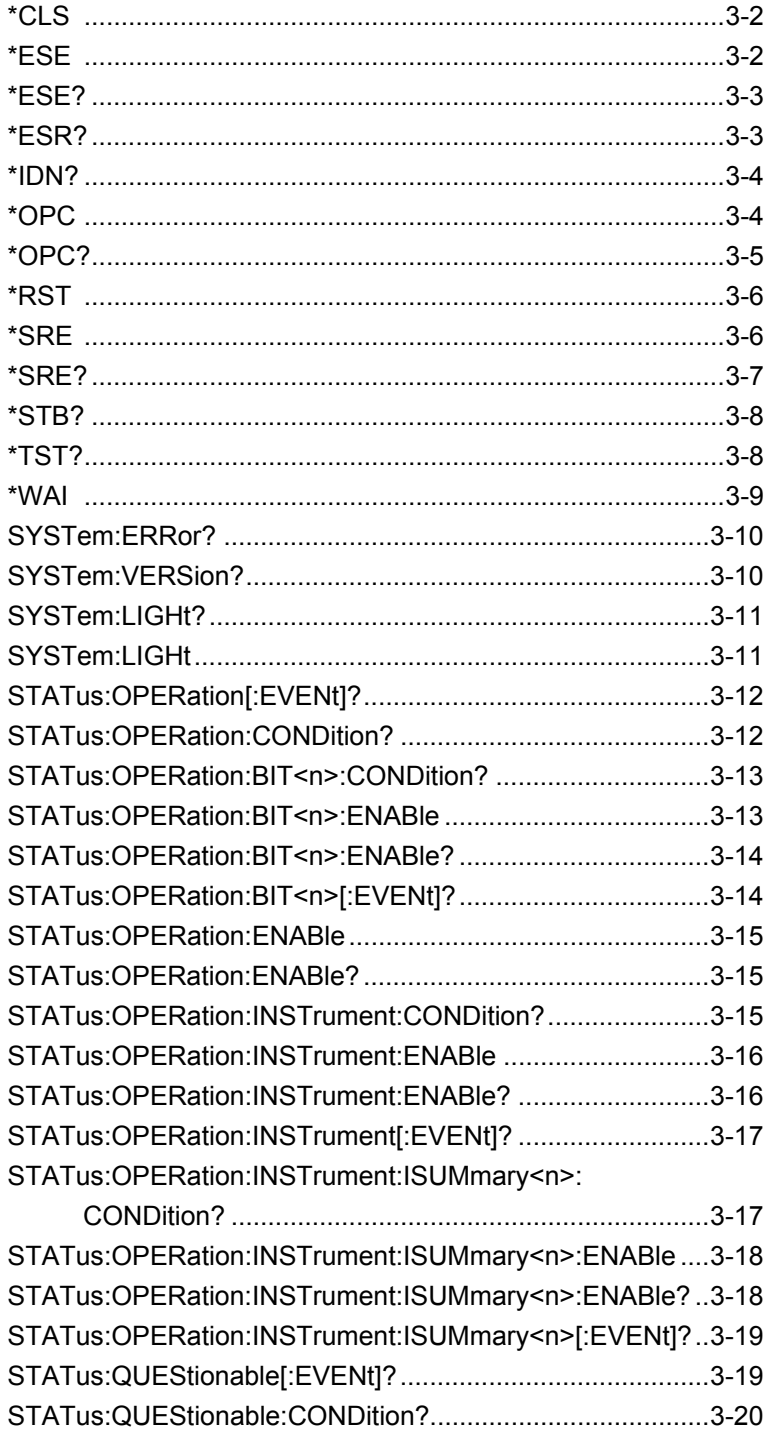

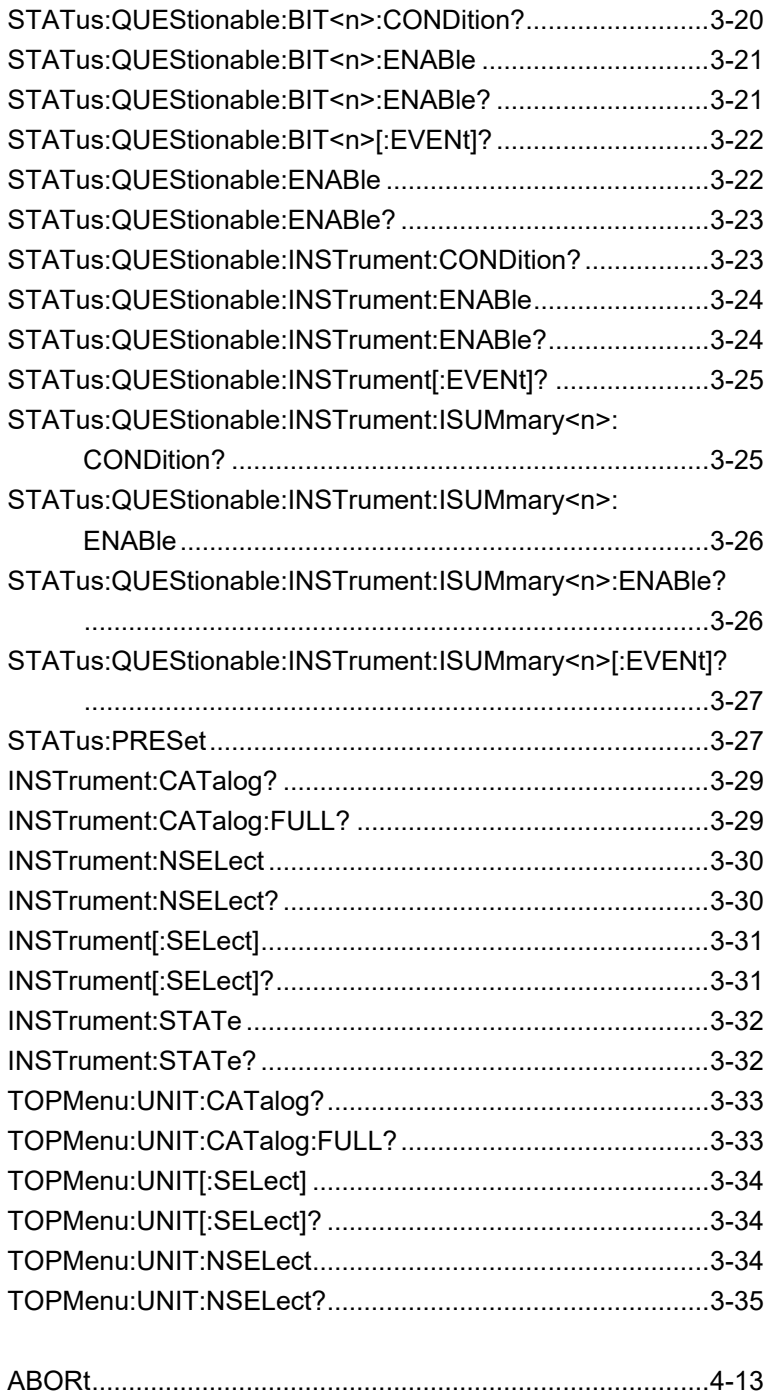

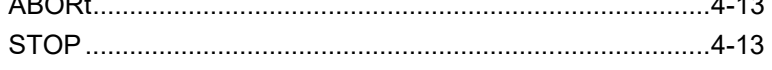

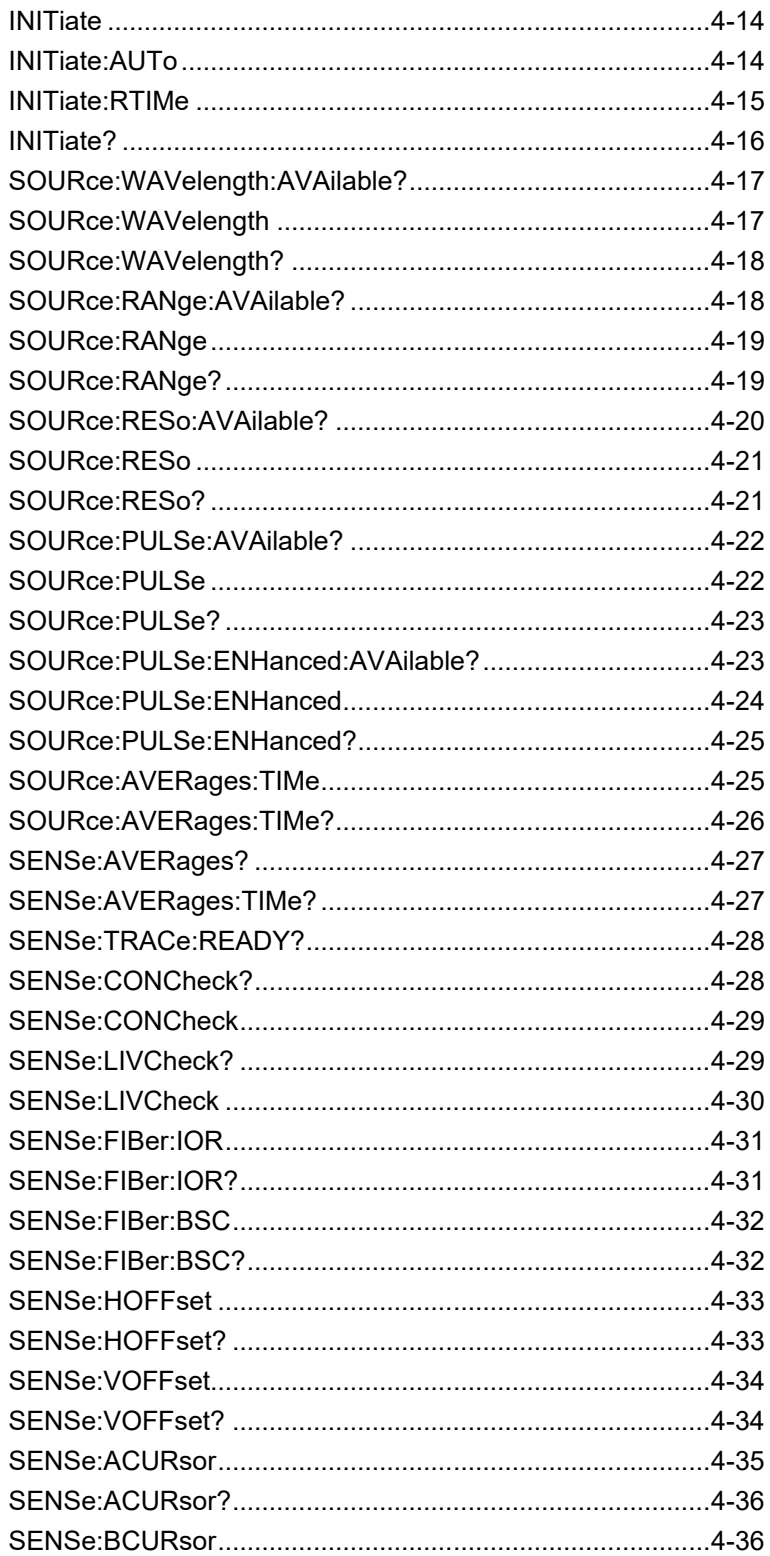

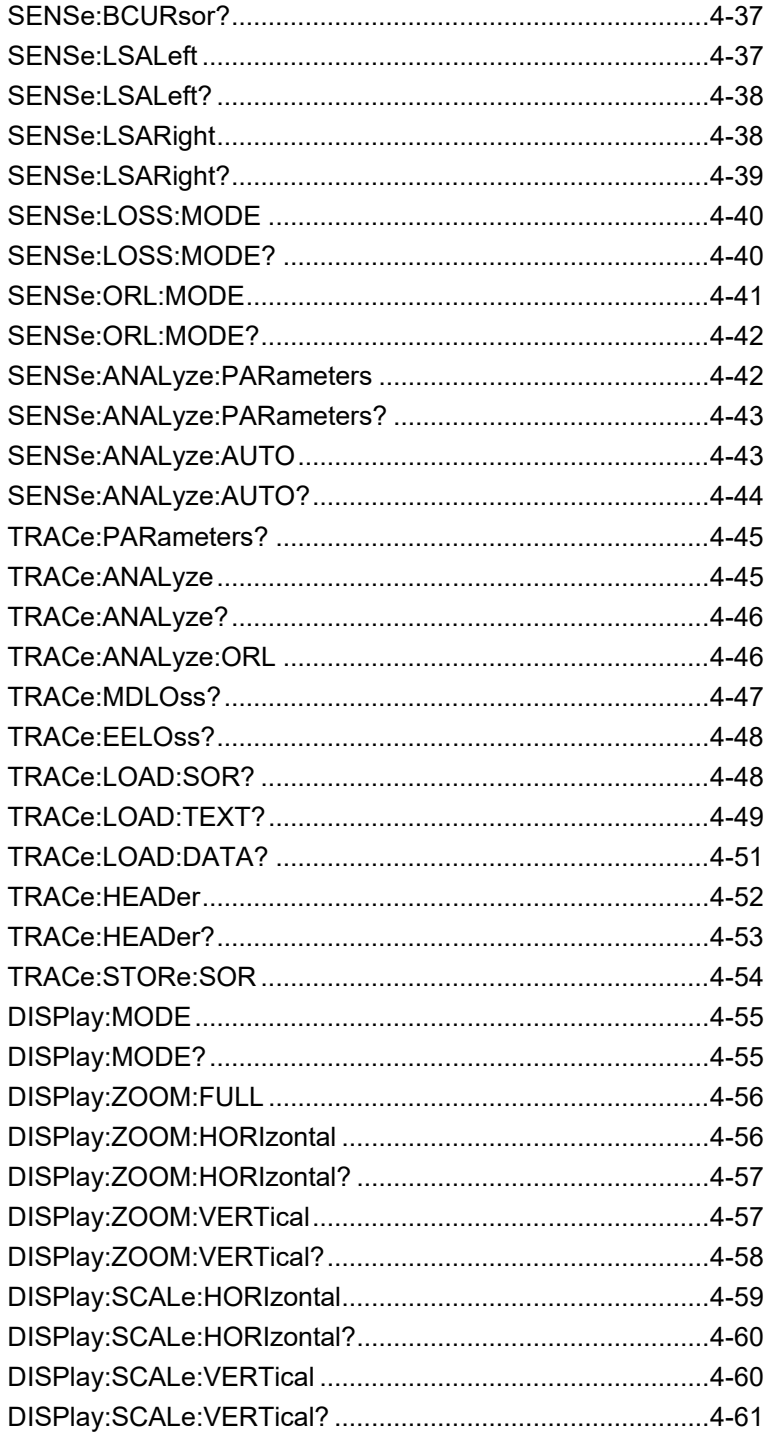

### VIII.

# Chapter 1 Overview

This chapter explains remote control of the ACCESS Master.

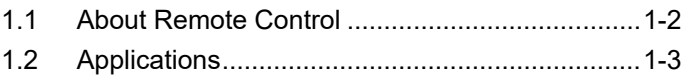

# <span id="page-13-0"></span>**1.1 About Remote Control**

The remote control function sends commands via the communications interface from the remote control PC (hereinafter PC) to set the measuring instrument and read the measurement results and measuring instrument conditions.

The ACCESS Master uses Ethernet or Wi-Fi as communication interface.

This document explains the commands that follow the format defined by SCPI (Standard Commands for Programmable Instruments).

The commands to control the ACCESS Master are called "control commands" and the commands to query data from the ACCESS Master are called "query commands".

Commands are comprised of character strings. For example, the following command sets the measurement wavelength to 1550 nm:

SOURce:WAVelength 1550

A query command has the question symbol (?) appended to the string. For example, sending the following command queries the Distance Range set at the ACCESS Master.

SOURce:RANge?

The PC receives the following response from the ACCESS Master.

100

This response indicates that the Distance Range setting is 100 km.

When the ACCESS Master is in the remote control state, Local Operation is displayed on a softkey. During the remote control, all the keys except the power key and Local Operation cannot be used. To cancel remote control, touch Local Operation.

# <span id="page-14-0"></span>**1.2 Applications**

The main uses for remote control are listed below:

#### Automating Measurements

Instead of panel operations, measurement can be automated by controlling the ACCESS Master by executing programs.

#### Controlling Multiple Instruments

The characteristics of multiple DUT (device under test)s can be measured simultaneously by remote control of multiple instruments.

#### Remote Control of Instruments

Measuring instruments at remote locations can be controlled over communications lines to collect measurement data.

**1**

# Chapter 2 Before Use

This chapter explains remote control of the ACCESS Master.

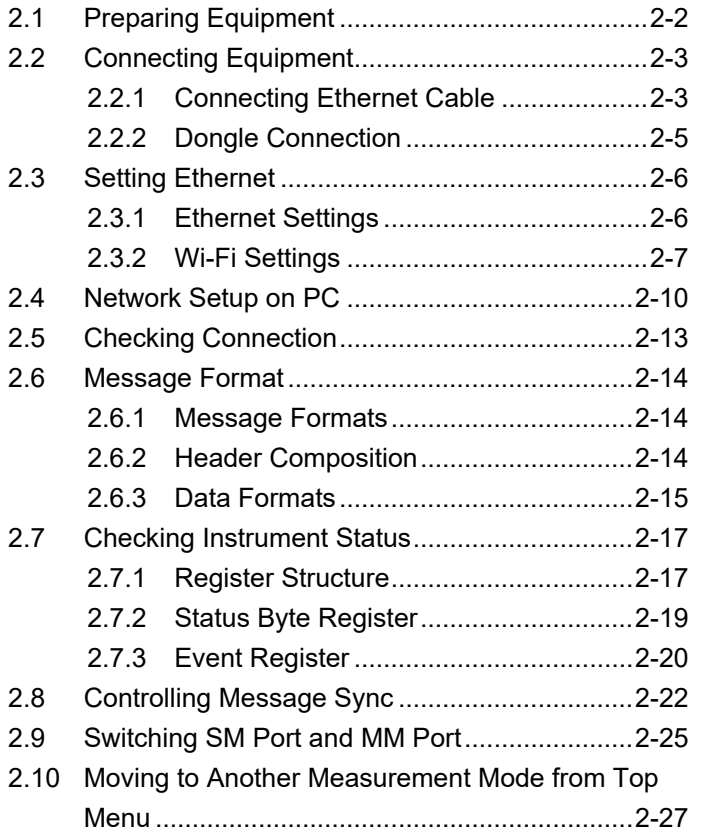

# <span id="page-17-0"></span>**2.1 Preparing Equipment**

The following equipment is required to perform remote control.

- PC
- USB network devices
- Ethernet cable
- Program development tools

#### PC

The PC must be Ethernet-equipped and able to run the program development tools.

#### USB network devices

Connect the following devices to the USB port of the ACCESS Master.

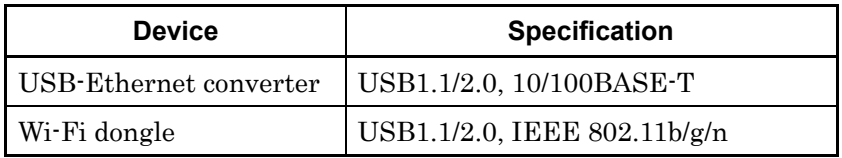

#### Ethernet cable

Use a category-5 or better Ethernet cable.

#### Program Development Tools

Software to specify and transmit Ethernet address and port number.

# <span id="page-18-0"></span>**2.2 Connecting Equipment**

Connect the ACCESS Master to a network via the USB Ethernet converter or Wi-Fi dongle.

### When connecting the USB Ethernet converter to the powered-on ACCESS Master:

This interrupts the measurement and displays the Ethernet Settings screen.

### When connecting the USB Ethernet converter to the powered-off ACCESS Master:

Power on the ACCESS Master, and then touch Remote Setup in the Top Menu.

The settings of IP address, etc. are saved when the power is turned Off. The last settings are loaded when the power is turned On next time.

### <span id="page-18-1"></span>**2.2.1 Connecting Ethernet Cable**

Connect the Ethernet cable to the USB port (General) of the ACCESS Master, via the USB Ethernet converter.

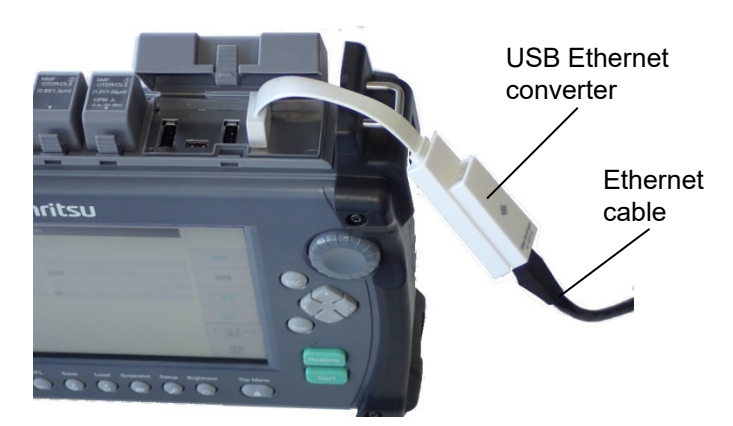

**Figure 2.2.1-1 Ethernet Cable Connection**

To connect the ACCESS Master and PC directly, connect the LAN port of the USB Ethernet converter and that of PC using a cross cable. To connect multiple external devices, use a network hub and straight cables.

Before Use

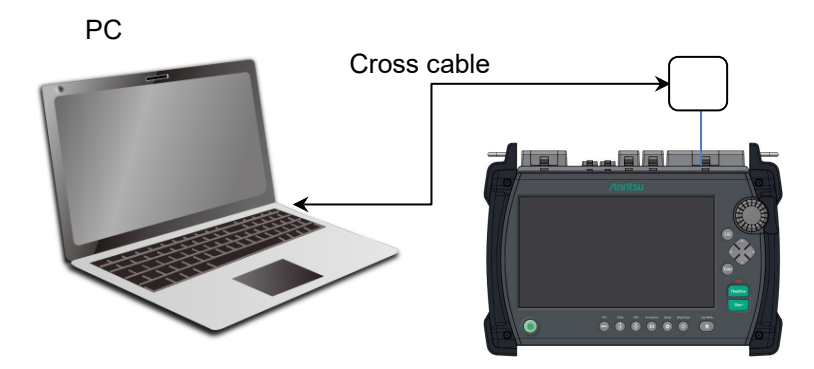

**Figure 2.2.1-2 Connecting One PC**

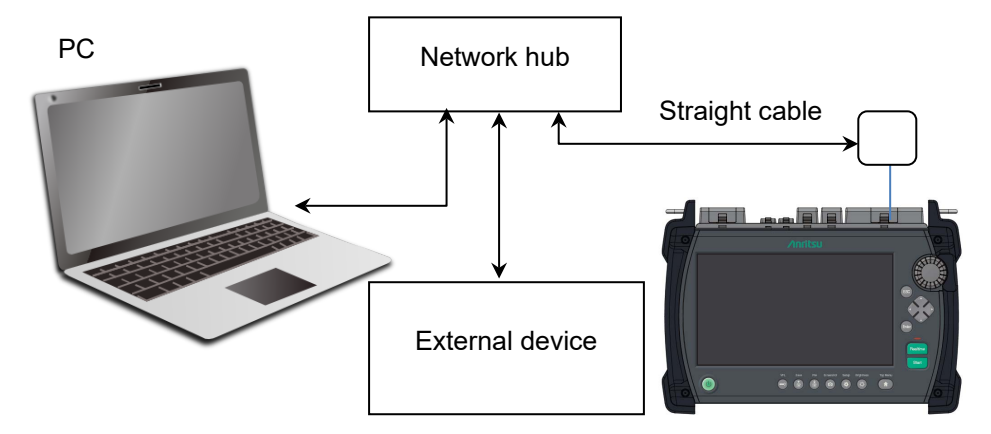

**Figure 2.2.1-3 Connecting Multiple Pieces of External Equipment**

#### *Note:*

Sometimes communications with the ACCESS Master are not established due to the external equipment communications status. For stable communications, connect the ACCESS Master and PC directly using a crossover cable.

### <span id="page-20-0"></span>**2.2.2 Dongle Connection**

Connect the Wi-Fi dongle to the USB port (General) of the ACCESS Master.

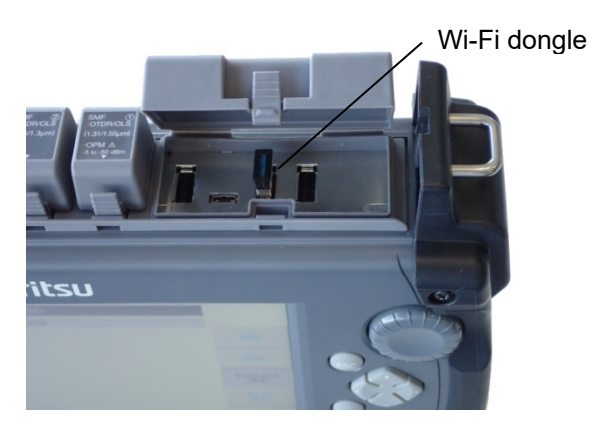

**Figure 2.2.2-1 Dongle Connection**

# <span id="page-21-0"></span>**2.3 Setting Ethernet**

Instrument settings such as IP address are set at the Remote Setup Screen.

After setting the IP Address of the ACCESS Master, also set the IP address of the PC according to [2.4](#page-25-0) ["Network Setup on PC"](#page-25-0).

### <span id="page-21-1"></span>**2.3.1 Ethernet Settings**

- 1. In the Top Menu, touch Remote Setup.
- 2. Touch Ethernet Settings.

| <b>Ethernet Settings</b>      | 2018-May-19 11:59 | ♥                                   |
|-------------------------------|-------------------|-------------------------------------|
| <b>DHCP</b>                   | Off               |                                     |
| <b>IP Address</b>             | 192.168.11.2      |                                     |
| <b>IP Netmask</b>             | 255.255.255.0     | <b>Apply</b>                        |
| Default Gateway               | None              |                                     |
| <b>SCPI Port Number</b>       | 2288              | <b>Connect</b>                      |
| Remote GUI Password           |                   |                                     |
| <b>Remote GUI Port Number</b> | 80                | <b>Bluetooth</b><br><b>Settings</b> |
|                               |                   | Wi-Fil<br><b>Settings</b>           |
|                               |                   | Ethernet<br><b>Settings</b>         |
|                               |                   | <b>Sharing</b><br><b>Settings</b>   |

**Figure 2.3.1-1 Ethernet Settings Screen**

- 3. If you want to set IP address automatically, touch DHCP to turn it On. Then proceed to Step 8.
- 4. Touch IP Address and set IP address for the ACCESS Master. The input setting range is 0.0.0.1 to 255.255.255.254. The default setting is 192.168.1.2.
- 5. Touch IP Netmask and set IP netmask for the ACCESS Master.

The input setting range is 0.0.0.0 to 255.255.255.255 and the default setting is 255.255.255.0.

6. Touch Default Gateway and set IP address for the default gateway.

The input setting range is 0.0.0.1 to 255.255.255.254 and the default is None.

7. Touch SCPI Port Number and set a port number to be used

for SCPI command communication.

The input setting range is 1 to 65535 and the default is 2288.

- 8. When you finish editing the selected item, touch Apply.
- 9. Touch Connect.
- 10. Check that the following icon appears on the ACCESS Master screen. This means the ACCESS Master has successfully connected to the network.

If DHCP is turned On in Step 3, IP Address and IP Netmask can be checked on the Ethernet Settings screen.

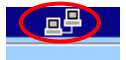

**Figure 2.3.1-2 Network Connection Icon**

### <span id="page-22-0"></span>**2.3.2 Wi-Fi Settings**

Follow the steps below to configure Wi-Fi settings.

- 1. In the Top Menu, touch Remote Setup.
- 2. Touch Wi-Fi Settings.
- 3. Touch Selected Network.

| <b>Wi-Fi setting</b>    | 2018-May-19 13:22  | ۳                                   |
|-------------------------|--------------------|-------------------------------------|
| Selected Network        | AnritsuSmartDevice |                                     |
| Password                | 1234               |                                     |
| <b>DHCP</b>             | Off                | <b>Apply</b><br>Connect             |
| <b>IP Address</b>       | 10.16.109.156      |                                     |
| <b>IP Netmask</b>       | 255.255.255.0      |                                     |
| Default Gateway         | <b>None</b>        |                                     |
| <b>SCPI Port Number</b> | 2288               | <b>Bluetooth</b><br><b>Settings</b> |
| Remote GUI Password     |                    | Wi Fi                               |
| Remote GUI Port Number  | 80                 | <b>Settings</b>                     |
|                         |                    | <b>Ethernet</b><br><b>Settings</b>  |
|                         |                    | <b>Sharing</b><br><b>Settings</b>   |

**Figure 2.3.2-1 Wi-Fi Setting Screen**

4. Touch **Refresh** to update the SSID display.

If a network you want to connect to is not displayed, touch Other to add the SSID.

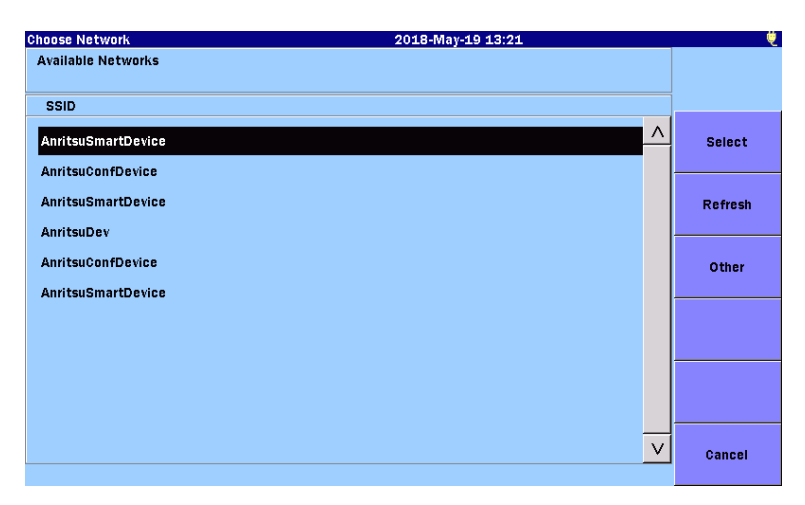

**Figure 2.3.2-2 Choose Network Screen**

- 5. In the SSID list, touch a network to connect, and then touch Select. The SSID of the selected network is displayed on the Wi-Fi Settings screen.
- 6. To set IP address automatically, touch DHCP to turn it On. Then proceed to Step 12.
- 7. Touch IP Address and set IP address for the ACCESS Master. The input setting range is 0.0.0.1 to 255.255.255.254. The default setting is 192.168.1.2.
- 8. Touch IP Netmask and set IP netmask for the ACCESS Master.

The input setting range is 0.0.0.0 to 255.255.255.255 and the default setting is 255.255.255.0.

Some combinations of numbers are invalid for IP netmask even if they are in the setting range.

9. Touch **Default Gateway** and set IP address for the default gateway.

The input setting range is 0.0.0.1 to 255.255.255.254 and the default is None.

10. Touch SCPI Port Number and set a port number to be used for SCPI command communication.

The input setting range is 1 to 65535 and the default is 2288.

- 11. When you finish editing the selected item, touch Apply.
- 12. Touch Connect.
- 13. Check that the following icon appears on the ACCESS Master screen. This means the ACCESS Master has successfully connected to the network.

If DHCP is turned On in Step 6, IP Address and IP Netmask can be checked on the Wi-Fi Settings screen.

**2**

# <span id="page-25-0"></span>**2.4 Network Setup on PC**

If it is necessary to set IP address, follow the setting procedure of the PC operating system. The example uses the Window 10 screens.

1. Go to Start  $\blacksquare$ , click Settings, and then click Network & Internet.

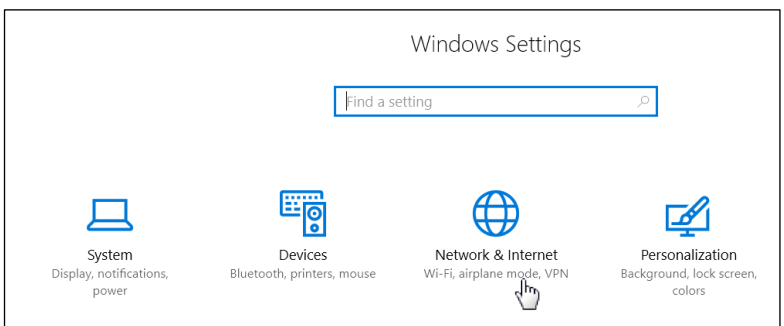

- 2. Click Change adapter options.
- 3. To use the USB Ethernet converter, right-click Ethernet, and then click Properties.

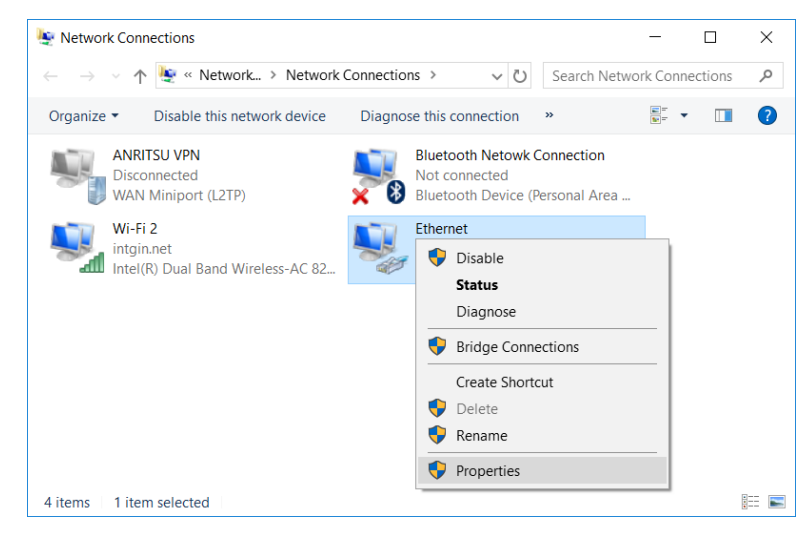

#### *Note:*

When using a Wi-Fi dongle, right-click Wi-Fi.

4. In the Ethernet Properties dialog box, click Internet Protocol Version 4 (TCP/IPv4), and then click Properties.

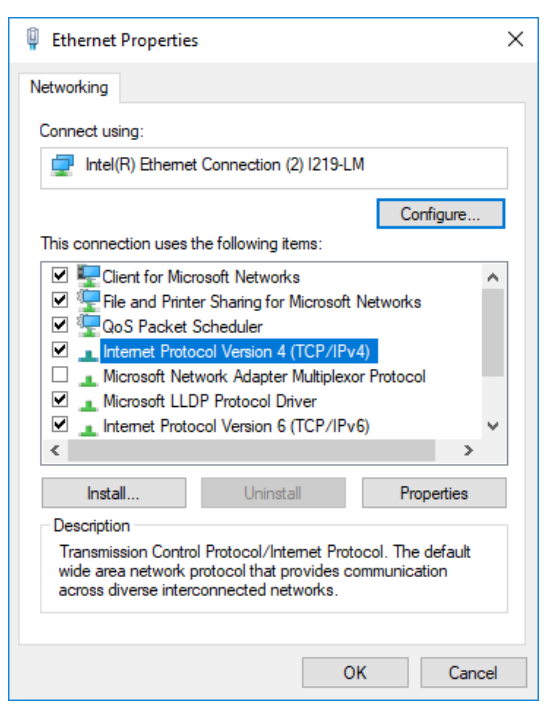

5. In the Internet Protocol Version 4 (TCP/IPv4) Properties dialog box, click Use the following IP address.

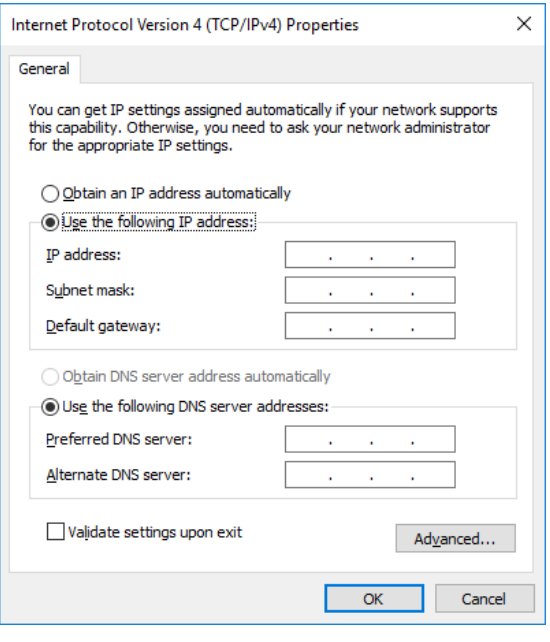

6. Assign an IP address that is different from the one set for the ACCESS Master. Here, configure as follows and click OK:

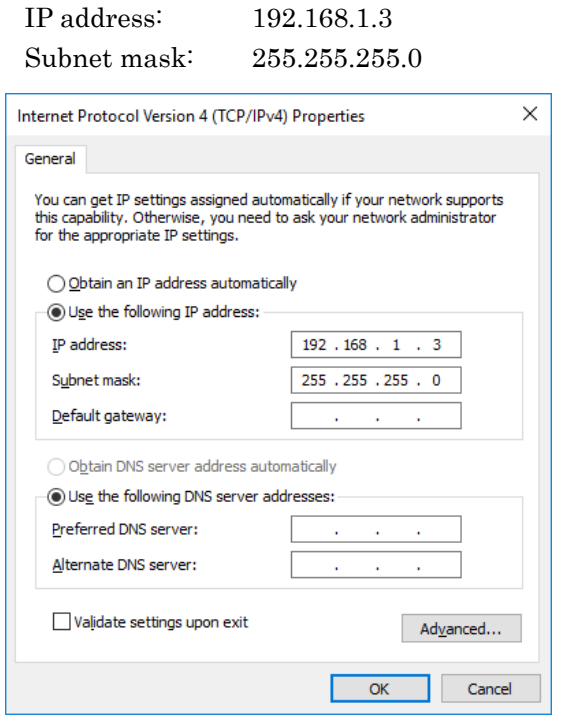

7. In the Ethernet Properties dialog box, click OK.

# <span id="page-28-0"></span>**2.5 Checking Connection**

- 1. Click Programs at the Windows Start menu.
- 2. Click Accessories.
- 3. Click Command Prompt.
- 4. Input the commands shown in the screen below.

This example shows how to set the IP address to 192.168.1.2.

| <b>Command Prompt</b>                                                                                                    |
|----------------------------------------------------------------------------------------------------|
| C:¥Users>ping 192.168.1.2                                                                                                    |
| Pinging 192.168.1.2 with 32 bytes of data:<br>Reply from 192.168.1.2: bytes=32 time=1ms TTL=64<br>Reply from 192.168.1.2: bytes=32 time=1ms TTL=64<br>Reply from 192.168.1.2: bytes=32 time=1ms TTL=64<br>Reply from 192.168.1.2: bytes=32 time=1ms TTL=64 |
| Ping statistics for 192.168.1.2:<br>Packets: Sent = 4, Received = 4, Lost = $0$ (0% loss),<br>Approximate round trip times in milli-seconds:<br>Minimum = $1ms$ , Maximum = $1ms$ , Average = $1ms$                                                        |
| C:¥Users>                                                                                                    |
|                                                                                                    |

**Figure 2.5-1 Executing Ping Command**

- 5. Check that the "Request timed out" message is not displayed. Check that the following contents are correct.
	- IP address, IP Netmask, Default Gateway, SCPI Port Number
	- Cable connection
	- USB Ethernet converter connection
	- Wi-Fi dongle connection

### <span id="page-29-0"></span>**2.6 Message Format**

Messages are composed of character strings for executing commands and character strings indicating the message end. When sending messages to the ACCESS Master, terminate the line with CR/LF; received messages are terminated with CR/LF.

### <span id="page-29-1"></span>**2.6.1 Message Formats**

Messages are in the following formats, depending on the send direction.

Program Messages:

Messages sent from PC to the ACCESS Master.

Program messages are divided into the following two types.

- Command Used for setting measurement conditions or starting measurement, etc.
- Query

Used for querying the state or setup of the ACCESS Master. If a query is sent, the ACCESS Master creates a response message.

These messages are composed of header and data parts separated by a white space. Program messages must have an appended header but may not include data.

#### Response Messages:

Messages sent from the ACCESS Master to PC.

Response messages must have appended data but may not include a header.

### <span id="page-29-2"></span>**2.6.2 Header Composition**

The header is composed of alphanumeric characters and underbars while the first character is an alphabetic character. However, common commands defined by IEEE 488.2 have an asterisk (\*) appended to the head of the string. The program is not case-sensitive.

Command with only header:

```
*RST
*CLS
```
INITiate:AUTo

Command with header and data:

```
*ESE 255
SOURce:WAVelength 1310
INSTrument:SELect OTDR_STD
```
Messages with multiple data use commas (,) to separate the data parts.

#### Example:

```
SENSe:LSALeft 0.0,10.0
SENS:ANAL:PAR 0.05,-60.0,3.0
```
Queries have a question mark (?) appended to the header.

### Example: \*ESR? TOPMenu:UNIT:CATalog? SOUR:PULS:ENH?

When linking multiple program messages, separate the message using semicolons (;). The maximum number of linked messages is 12. If 13 or more messages are sent, the 13th and subsequent messages are discarded.

#### Example:

SOUR:WAV 1310;SOUR:RAN 100;SOUR:RES 0;INIT;\*WAI

### <span id="page-30-0"></span>**2.6.3 Data Formats**

The data format is character string data, numeric data, and binary data.

#### Character String Data

This is a string of ASCII code.

The following example shows a program message for switching to the OTDR (Standard) mode from the Top Menu.

#### Example:

INSTrument:SELect OTDR\_STD

#### Numeric Data

This is described in binary numerals.

Example:

```
SYSTem:LOCK 1
TOPM:UNIT 2
SENSe:LOSS:MODE 5
SENSe:FIB:IOR 1.500000
SENSe:VOFF -10.0
```
When using binary numbers, input numeric values either as integers or floating point representation.

#### Binary Data

The head string starts with a number sign (#) and continues with data after a numeric value indicating the data length.

The character after the number sign (#) indicates the number of digits in the data.

The binary data follows the number indicating the data length. Example:

#524047an%\*qe4445+¥…

<sup>5</sup> digits 24047 bytes of binary data

# <span id="page-32-0"></span>**2.7 Checking Instrument Status**

The ACCESS Master has registers indicating the status, such as errors and command execution status. This section explains these registers.

### <span id="page-32-1"></span>**2.7.1 Register Structure**

Figure 2.7.1-1 shows the structure of the registers indicating the ACCESS Master status.

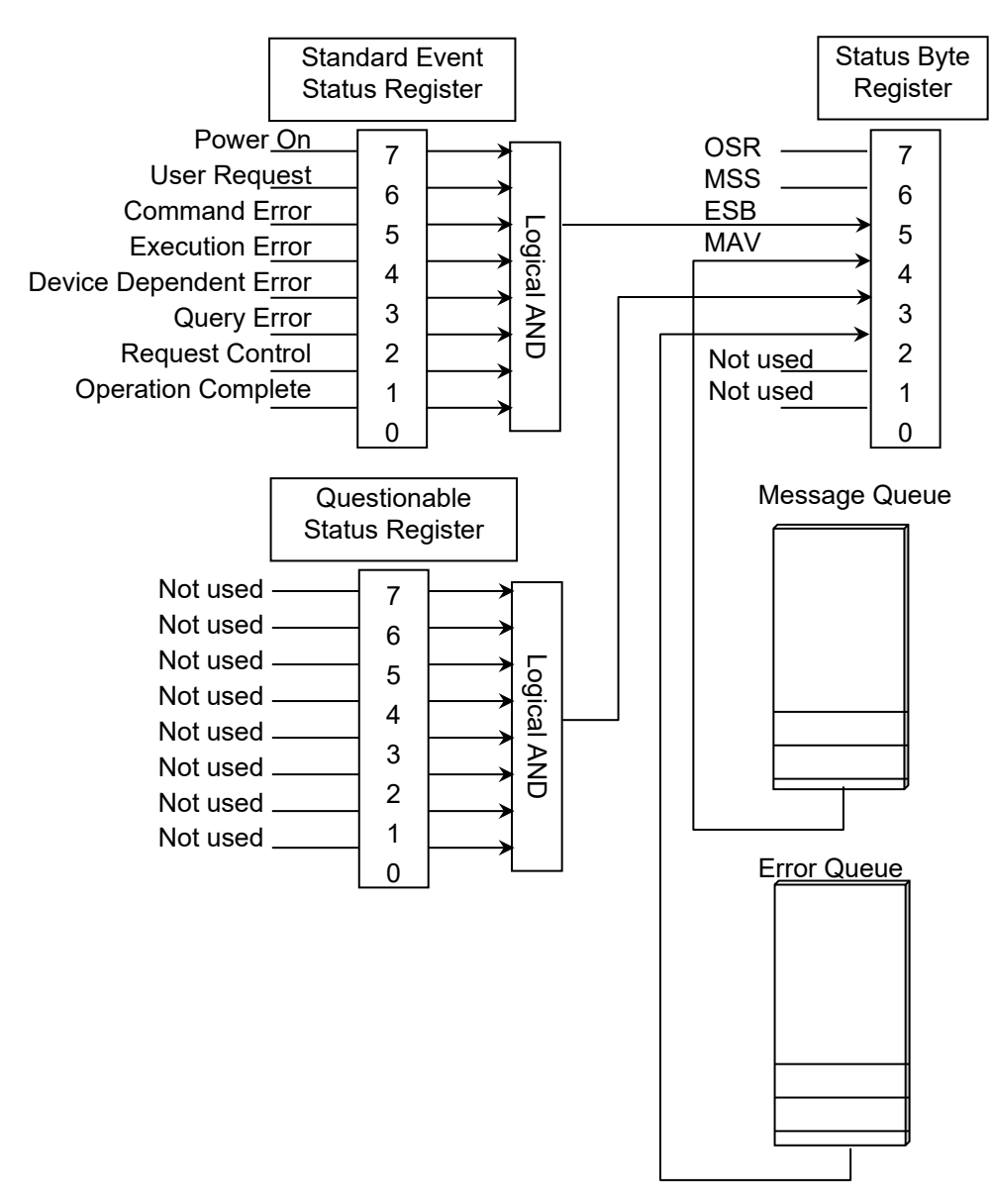

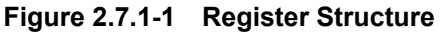

Before Use

Each register uses 8-bit data. The register output values are the binary totals for each bit shown in Figure 2.7.1-1.

| <b>Bit</b> | <b>Binary value</b> | <b>Bit</b> | <b>Binary value</b> |
|------------|---------------------|------------|---------------------|
|            |                     |            | 16                  |
|            |                     |            | 32                  |
|            |                     |            | 64                  |
|            |                     |            | 128                 |

**Table 2.7.1-1 Register Bit Binary Conversion Values**

To output the status byte register data, set the bit corresponding to the service request enable register to 1. To read the status byte register, set the service request enable register. The logical product of these two registers is read by \*STB.

Each standard event register has a corresponding enable register. The logical product of the event and enable registers is obtained and the logical sum of this result is output at bit 5 of the status byte register.

#### **Questionable Status Register**

This register is reserved for future use. It is not used.

#### **Message Queue**

The message queue is always empty, so the response message from the ACCESS Master can be sent immediately. Up to 12 messages from the PC can be spooled.

#### **Error Queue**

Up to 12 error messages from the ACCESS Master can be spooled.

### <span id="page-34-0"></span>**2.7.2 Status Byte Register**

The meaning of each bit of the status byte register is shown in the following table.

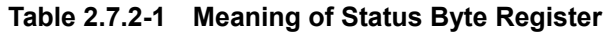

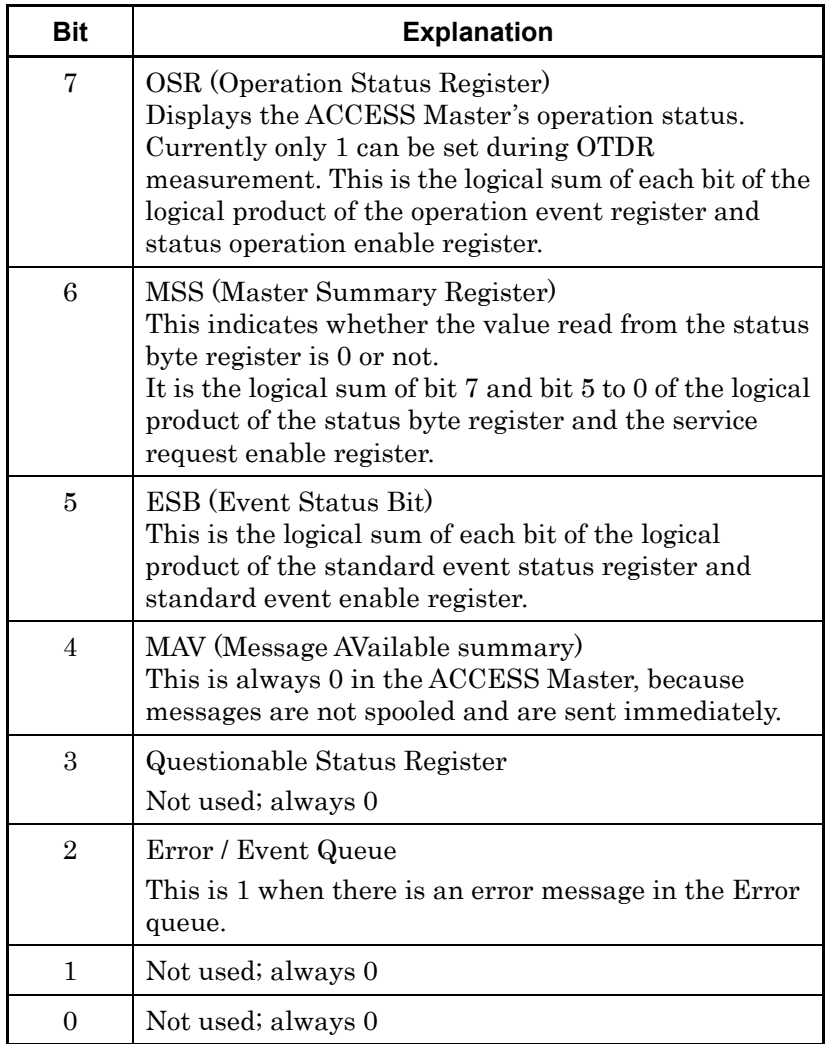

Bit 7 to bit 0 of the status byte register can be read with \*STB.

The \*SRE and \*SRE? common commands can be used for setting and reading the service request enable register for setting reading of the status byte register. To output the status byte register data, set the bit corresponding to the service request enable register to 1.

**2**

Bits 5, 3, and 2 of the status byte register can be set to 0 using the \*CLS common command.

When  $\star$ CLS is sent after a command or when a query is sent after \*CLS, the send queue is cleared and bit 4 is set to 0.

The service request enable register cannot be set to 0 using  $*CLS$ , so use \*SRE.

### <span id="page-35-0"></span>**2.7.3 Event Register**

The meaning of each bit of the standard event status register is listed in the table below.

| <b>Bit</b>     | <b>Explanation</b>                                                                                                    |
|----------------|----------------------------------------------------------------------------------------------------|
| 7              | Power-on                                                                                                    |
|                | Becomes 1 at power-on and 0 each time 1 is read.                                                                                           |
| 6              | User Request                                                                                                    |
|                | Not used; always 0                                                                                                    |
| 5              | Command Error                                                                                                    |
|                | Becomes 1 when received undefined program<br>message, message that cannot executed according to<br>syntax, or message with spelling error. |
| $\overline{4}$ | Execution Error                                                                                                    |
|                | Becomes 1 when received program message that<br>cannot be executed because parameter specification is<br>out of range.                     |
| 3              | Device Dependent Error                                                                                                    |
|                | Becomes 1 at errors other than command, execution<br>and query errors.                                                                     |
| $\overline{2}$ | <b>Query Error</b>                                                                                                    |
|                | Becomes 1 when no data to read in output queue or<br>output queue data fails for some reason.                                              |
| $\mathbf{1}$   | Request Control                                                                                                    |
|                | Not used; always 0                                                                                                    |
| $\Omega$       | <b>Operation Complete</b>                                                                                                    |
|                | Indicates whether or not device completely ended<br>operations in event table. This command responds<br>only to the *OPC command.          |

**Table 2.7.3-1 Meaning of Standard Event Status Register**

Bit 7 to bit 0 of the standard event status register can be read by
the \*ESR? command. The standard event status register returns to 0 when read.

The standard event Status enable register can be set and read using the \*ESE and \*ESE? commands. To output standard event register data, set the bit corresponding to the enable register to 1.

Bit 0 can be read using the \*OPC common command.

The standard register can be set to 0 using the \*CLS command.

# **2.8 Controlling Message Sync**

The following messages (12 types max.) can be received during measurement by the ACCESS Master and analysis of measurement results. However, if a message is sent to change the measurement parameters before the previous processing is completed, the message is discarded and the correct measurement conditions will not be set.

The following program message changes the wavelength to 1550 nm while performing averaging measurements at a wavelength of 1310 nm.

SOUR:WAV 1310;INIT;SOUR:WAV 1550

Figure 2.8-1 shows the message execution sequence when this message is sent to the ACCESS Master. After setting the initial wavelength, sweeping starts when INIT is sent. Although a command to change the wavelength to 1550 nm is sent during sweeping, the command is ignored during measurement.

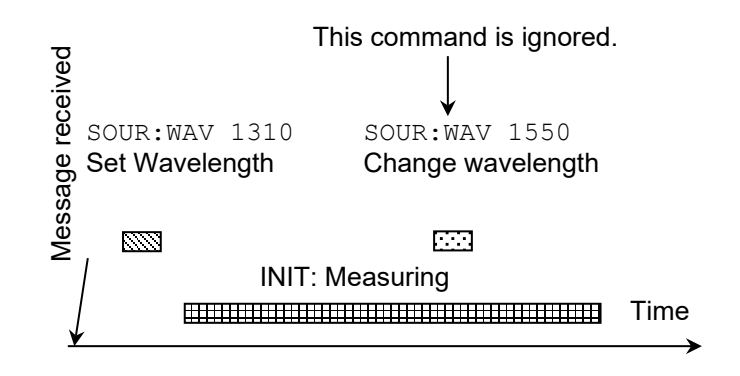

**Figure 2.8-1 Message Execution Sequence**

The control for processing the next command after completing processing of the message sent first is called sync control.

Sync control is performed by the following methods.

- Using \*WAI command
- Using \*OPC? query
- Using \*OPC command and \*ESR? query
- By querying execution end

The \*WAI command, \*OPC? query, \*OPC command and \*ESR? query can be used for all messages.

## Using \*WAI

The \*WAI common command instructs processing to wait until processing of the message sent before the \*WAI command is completed before executing the next command.

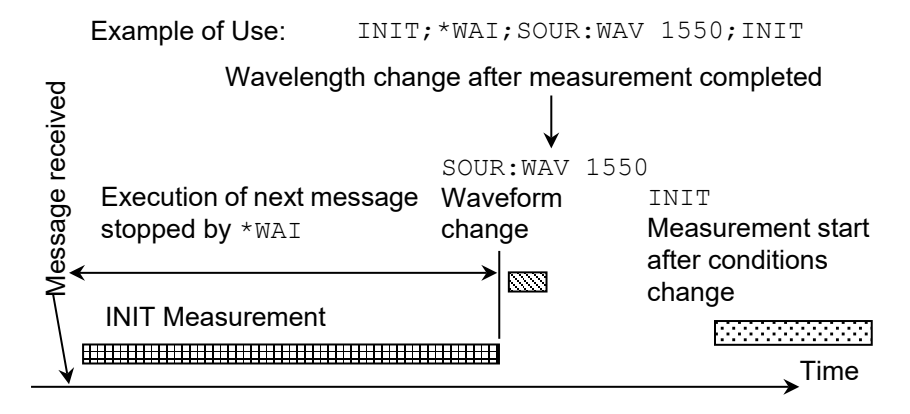

**Figure 2.8-2 Sync Control using \*WAI**

# Using \*OPC?

The \*OPC? common command queries the OPC bit indicating the end of message processing.

#### Examples of Use:

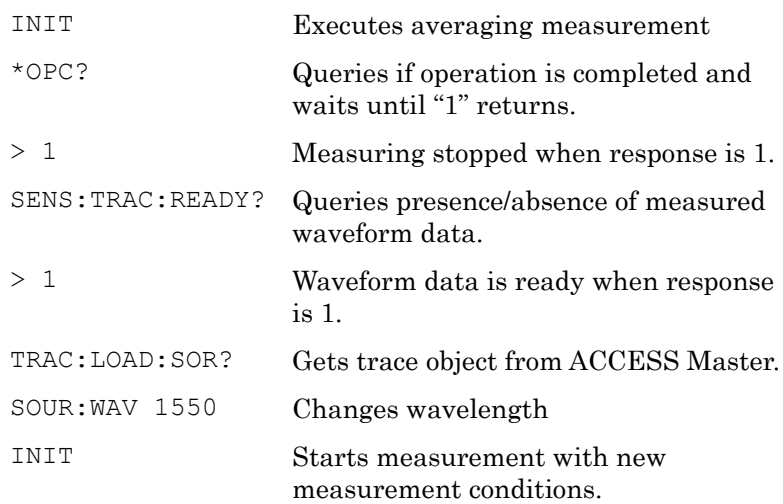

# Using \*OPC and \*ESR?

The \*OPC common command sets bit 0 (OPC bit) of the standard event status register to 1 when the message processing is

completed.

Examples of Use:

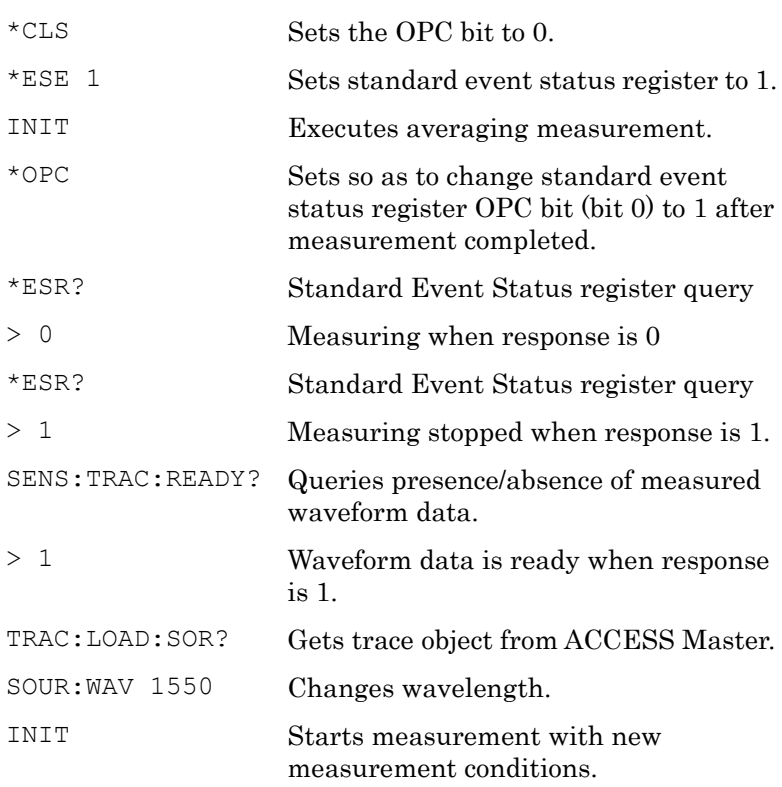

# **2.9 Switching SM Port and MM Port**

Two ports for single mode fiber (measurement wavelength: 1310/1550 nm ) and multimode fiber (measurement wavelength: 850/1300 nm) are installed in ACCESS Master with option 063.

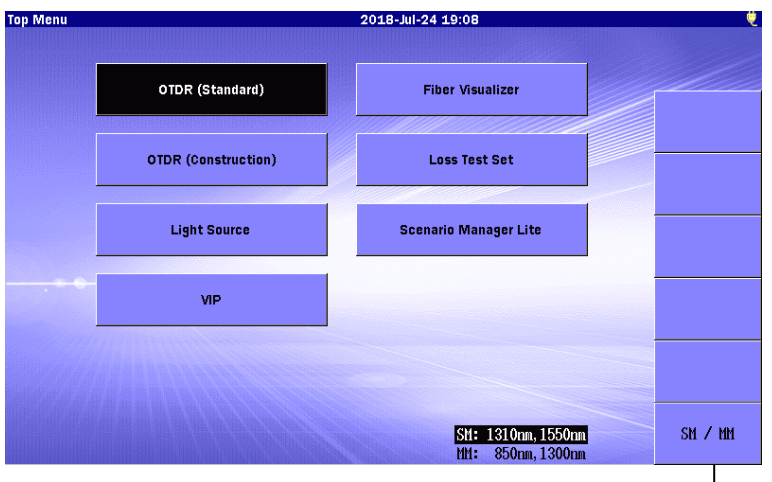

SM/MM Toggle Key

# **Figure 2.9-1 Top Menu**

Switch between the SM and MM as described below.

Example of Use 1: with MT9085B-063 (MM 850/1300 nm, SM 1310/1550 nm)

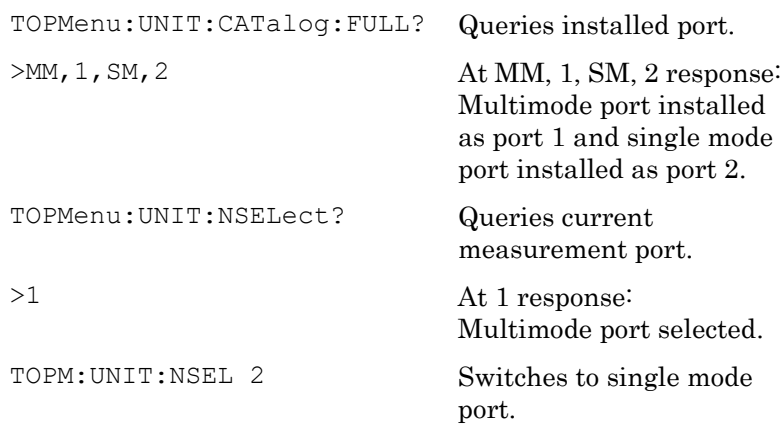

Example of Use 2: with MT9085B-063 (MM 850/1300 nm, SM 1310/1550 nm)

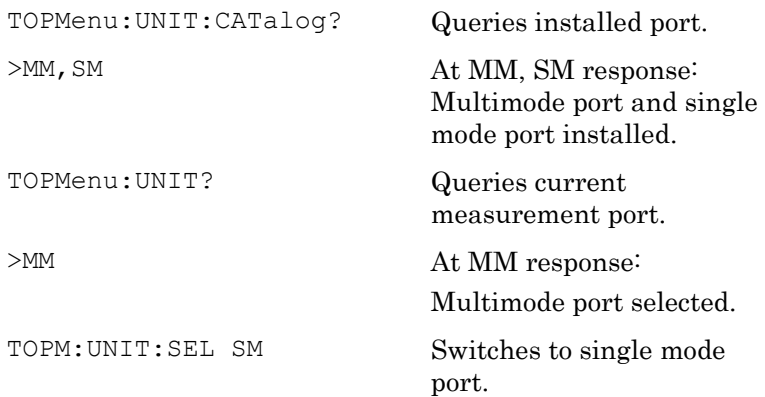

# **2.10 Moving to Another Measurement Mode from Top Menu**

In addition to OTDR measurement, the ACCESS Master has other built-in measurement mode functions such as Light Source and Power Meter. To use these measurements, it is necessary to switch measurement mode.

The remote control modes supported by the current ACCESS Master are Top Menu and OTDR (Standard).

This example explains how to switch the OTDR (Standard) mode to the measurement mode from the Top Menu.

Switching between the Top Menu and OTDR (Standard) mode requires the following:

Example of Use 1: To perform measurement at 1310 nm with MT9085C-053

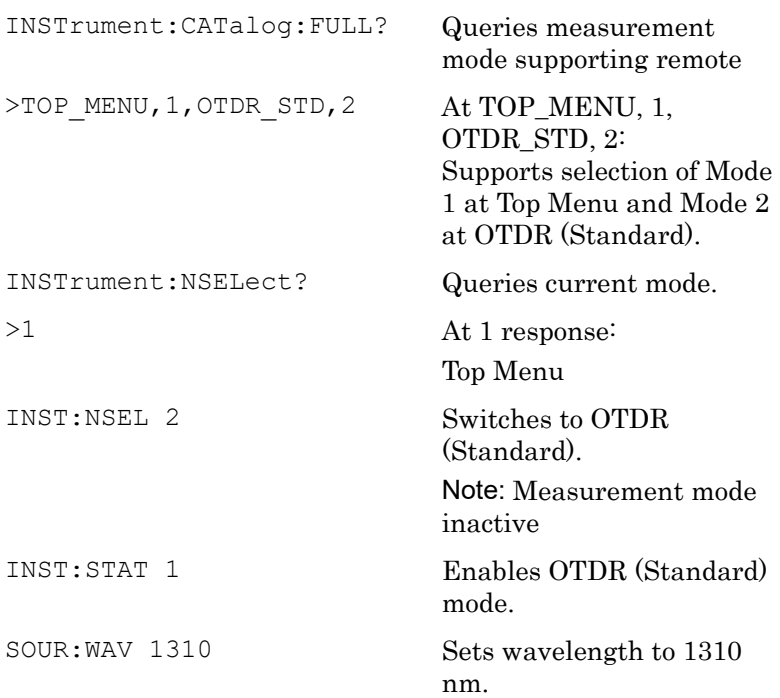

Before Use

**Before Use** 

Example of Use 2: To measure with MM unit after measuring with SM unit using MT9085B-063 (MM 850/1300 nm, SM 1310/1550 nm)

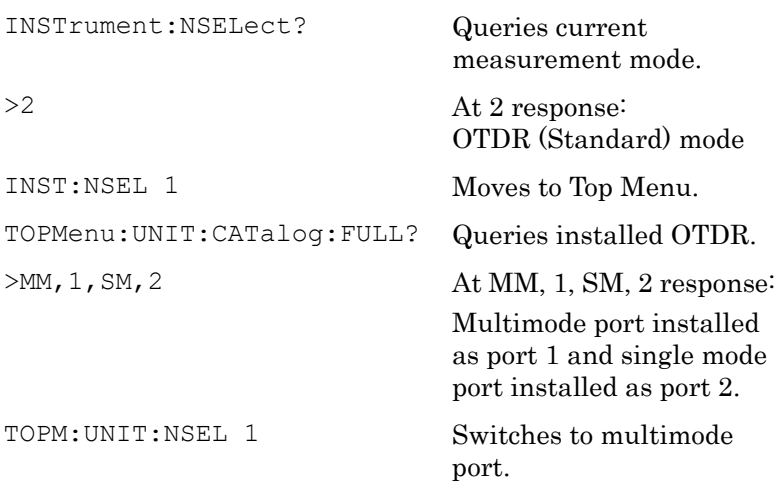

# Chapter 3 Platform SCPI Commands

This chapter details the SCPI commands for the ACCESS Master platform.

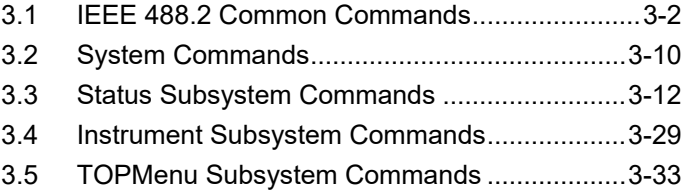

# <span id="page-45-0"></span>**3.1 IEEE 488.2 Common Commands**

\*CLS

## **Function**

The Clear Status command \*CLS clears all the event registers summarized in the Status Byte register. Except for the output queue, all queues summarized in the Status

Byte register are emptied. The error queue is also emptied. Neither the Standard Event Status Enable register, nor the Service Request Enable register are affected by this command.

#### **Syntax**

\*CLS

## **Parameters**

None

#### **Response Data**

None

## **Example of Use**

\*CLS

### <span id="page-45-1"></span>\*ESE

### **Function**

The standard Event Status Enable command (\*ESE) sets bits in the Standard Event Status Enable register.

A 1 in a bit in the enable register enables the corresponding bit in the Standard Event Status register.

The register is cleared at power-on. The \*RST and \*CLS commands do not affect the register.

#### **Syntax**

\*ESE<wsp><value>

# **Parameters**

The bit value for the register (a **short** value): 7: (MSB) Power On 128 6: User Request 64 5: Command Error 32

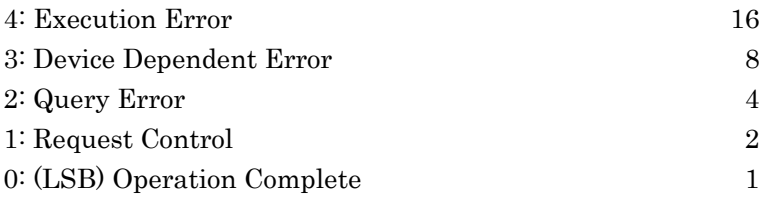

# **Response Data**

None

# **Example of Use**

\*ESE 21

## \*ESE?

# **Function**

The standard Event Status Enable query \*ESE? returns the contents of the Standard Event Status Enable register (see [\\*\\*ESE](#page-45-1) for information on this register).

# **Syntax**

\*ESE?

# **Parameters**

None

# **Response Data**

The bit value for the register (a **short** value).

# **Example of Use**

\*ESE? > 21<END>

# \*ESR?

# **Function**

The standard Event Status Register query \*ESR? returns the contents of the Standard Event Status register. The register is cleared after being read.

# **Syntax**

\*ESR?

**3**

None

#### **Response Data**

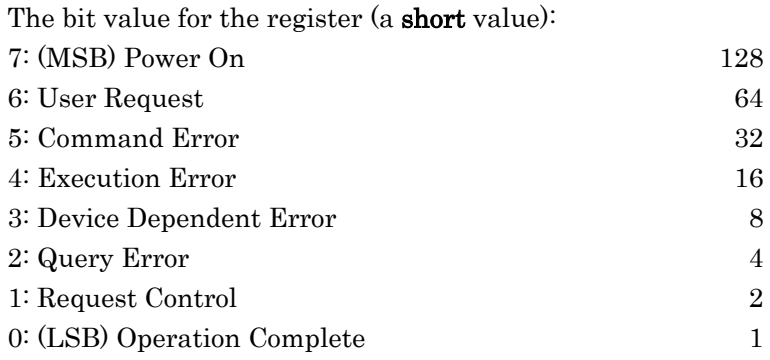

## **Example of Use**

\*ESR? > 22<END>

## \*IDN?

# **Function**

The Identification query \*IDN? gets the instrument identification over the interface.

## **Syntax**

\*IDN?

# **Parameters**

None

## **Response Data**

The identification string terminated by <END>.

#### **Example of Use**

\*IDN?

> ANRITSU, MT9085C, 6260123456<END>

## \*OPC

### **Function**

A device is in the Operation Complete Command Active State (OCAS) after it has executed \*OPC.

The device returns to the Operation Complete Command Idle State (OCIS) whenever the No Operation Pending flag is TRUE, and at the same time the OPC bit of the SESR is set to "1". The following events force the device into OCIS. In these cases, the No Operation Pending flag is FALSE and the OPC bit of the SESR is not set to "1":

- . Power-on
- . \*CLS
- . \*RST

#### **Syntax**

\*OPC

# **Parameters** None

# **Response Data**

None

## **Example of Use**

\*OPC

# \*OPC?

#### **Function**

A device is in the Operation Complete Query Active State (OQAS) after it has executed \*OPC?.

The device returns to the Operation Complete Query Idle State (OQIS) whenever the No Operation Pending flag is TRUE, at the same time placing a "1" in the Output Queue.

The following actions cancel the \*OPC? query (and put the instrument into Operation Complete, Command Idle State):

. Power-on

#### **Syntax**

\*OPC?

# **Parameters**

None

Platform SCPI Commands

## **Response Data**

1 <END>.

#### **Example of Use**

```
*OPC?
```

```
> 1<END>
```
## \*RST

# **Function**

The ReSeT command \*RST sets the ACCESS Master to Top Menu. Pending \*OPC actions are cancelled. The ACCESS Master is placed in the idle state awaiting a command. The \*RST command clears the error queue.

The following are not changed:

- . Output queue
- . Service Request Enable register (SRE)
- . Standard Event Status Enable register (ESE)

#### **Syntax**

\*RST

#### **Parameters**

None

# **Response Data**

None

#### **Example of Use**

\*RST

#### <span id="page-49-0"></span>\*SRE

# **Function**

The standard Service Request Enable command (\*SRE) sets bits in the Service Request Enable register.

A 1 in a bit in the enable register enables the corresponding bit in the Service Request Enable register.

The register is cleared at power-on. The \*RST and \*CLS commands do not affect the register.

# **Syntax**

\*SRE<wsp><value>

# **Parameters**

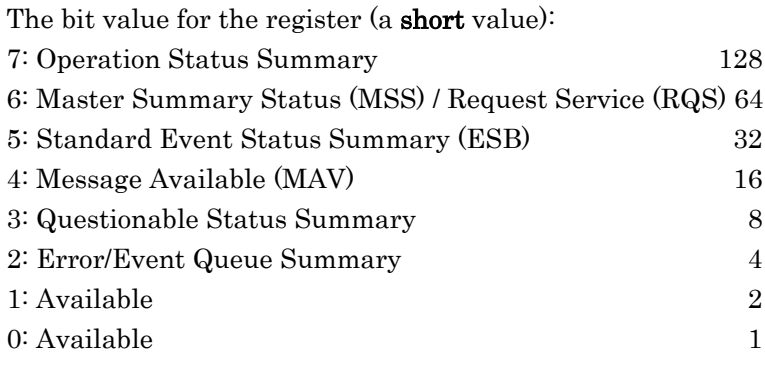

# **Response Data**

None

## **Example of Use**

\*SRE 64

## \*SRE?

## **Function**

The Service Request Enable query \*SRE? returns the contents of the Service Request Enable register (see [\\*SRE](#page-49-0) for information on this register).

#### **Syntax**

\*SRE?

## **Parameters**

None

# **Response Data**

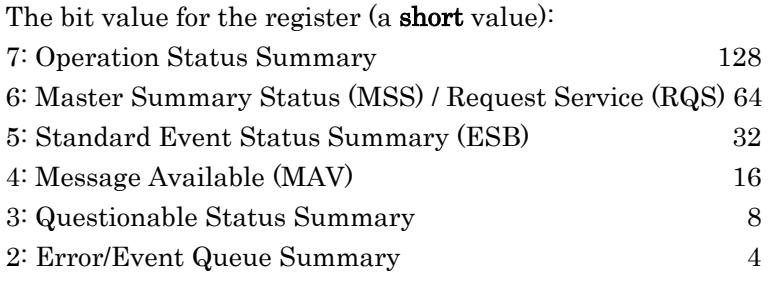

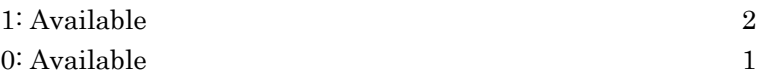

#### **Example of Use**

```
*SRE?
```
> 21<END>

## \*STB?

# **Function**

The Status Byte query \*STB? returns the contents of the Status Byte register.

The Master Summary Status (MSS) bit is true when any enabled bit of the STB register is set (excluding Bit 6).

The Status Byte register including, the master summary bit, MSS, is not directly altered because of an \*STB? query.

#### **Syntax**

\*STB?

# **Parameters**

None

## **Response Data**

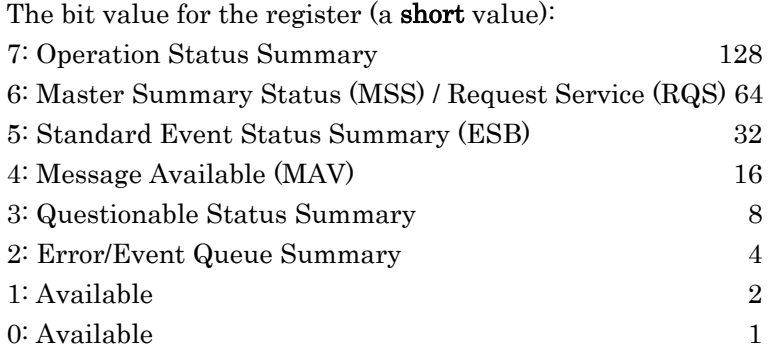

## **Example of Use**

\*STB?

> 78<END>

# \*TST?

# **Function**

This query is not used with the ACCESS Master now.

The self-test query \*TST? makes the currently selected logical instrument to perform a self-test and place the results of the test in the output queue.

No further commands are allowed while the test is running. After the self test the instrument is returned to the setting that was active at the time the self-test query was processed.

# **Syntax**

\*TST?

#### **Parameters**

None

# **Response Data**

The sum of the results for the individual tests (a 32-bit signed integer value)

# **Example of Use**

\*TST? > 0<END>

## \*WAI

#### **Function**

The Wait command \*WAI prevents the instrument from executing any further commands until the current command has finished executing.

All pending operations are completed during the wait period.

# **Syntax**

\*WAI

# **Parameters**

None

# **Response Data**

None

# **Example of Use**

\*WAI

**3**

# <span id="page-53-0"></span>**3.2 System Commands**

# SYSTem:ERRor?

# **Function**

Queries the contents of the SCPI error queue. Removes the returned entry from the queue.

#### **Syntax**

SYSTem:ERRor?

# **Parameters**

None

# **Response Data**

The number of the latest error, sorted by the error commands sending order, and its meaning.

## **Example of Use**

SYST:ERR?

> -100, "std command, Command Parse Error"<END>

# SYSTem:VERSion?

**Function** Queries the SCPI revision to which the system complies.

# **Syntax**

SYSTem:VERSion?

## **Parameters**

None

#### **Response Data**

The revision year and number string.

#### **Example of Use**

SYST:VERS? > 1990.0<END>

# SYSTem:LIGHt?

**Function**

Queries if the backlight is turned ON or OFF.

# **Syntax**

SYSTem:LIGHt?

# **Parameters**

None

# **Response Data**

Possible responses are: 0: The backlight is OFF. 1: The backlight is ON.

# **Example of Use**

SYST:LIGH? > 0<END>

# SYSTem:LIGHt

**Function** Sets the backlight on the system ON or OFF.

# **Syntax**

SYSTem:LIGHt<wsp><value>

# **Parameters**

<value> Boolean format Range: 0|1 0: Turn the backlight OFF on the unit. 1: Turn the backlight ON on the unit.

# **Response Data**

None

# **Example of Use**

SYST:LIGH 1<END>

# <span id="page-55-0"></span>**3.3 Status Subsystem Commands**

# STATus:OPERation[:EVENt]?

# **Function**

Queries the operation event register.

#### **Syntax**

STATus:OPERation[:EVENt]?

#### **Parameters**

None

## **Response Data**

The bit value for the operation event register as a **short** value  $(0 \dots$ +32767)

## **Example of Use**

STAT:OPER?

> 0<END>

#### STATus:OPERation:CONDition?

## **Function**

Queries the operation condition register.

# **Syntax**

STATus:OPERation:CONDition?

#### **Parameters**

None

# **Response Data**

The bit value for the operation condition register as a **short** value  $(0 + 32767)$ 

# **Example of Use**

STAT:OPER:COND? > 16<END>

# STATus:OPERation:BIT<n>:CONDition?

# **Function**

This command accesses the user-definable bits in the OPERation register set. The value of  $\leq n$  is restricted from 8 to 12 and represents bits 8 through 12 in the operation status register.

# **Syntax**

STATus:OPERation:BIT<n>:CONDition?

# **Parameters**

None

# **Response Data**

The bit value for the operation condition register as a **short** value  $(0..1)$ 

# **Example of Use**

STAT:OPER:BIT8:COND?  $> 1$  <  $FND$ 

# STATus:OPERation:BIT<n>:ENABle

# **Function**

Sets the operation enable mask for the event register specified bit. The value of  $\leq n$  is restricted from 8 to 12 and represents bits 8 through 12.

# **Syntax**

STATus:OPERation:BIT<n>:ENABle<wsp><value>

# **Parameters**

The bit value for the operation enable mask as a **short** value  $(0 \ldots)$ 1)

# **Response Data**

None

# **Example of Use**

STAT:OPER:BIT11:ENAB 1

# STATus:OPERation:BIT<n>:ENABle?

#### **Function**

Queries the operation enable mask for the event register specified bit.

The value of  $\leq n$  is restricted from 8 to 12 and represents bits 8 through 12 in the operation status register.

#### **Syntax**

STATus:OPERation:BIT<n>:ENABle?

#### **Parameters**

None

# **Response Data**

The bit value for the operation enable mask as a **short** value  $(0 \ldots)$ 1)

#### **Example of Use**

STAT:OPER:BIT9:ENAB? > 0<END>

#### STATus:OPERation:BIT<n>[:EVENt]?

## **Function**

Queries the operation event register specified bit. The value of  $\leq n$  is restricted from 8 to 12 and represents bits 8 through 12 in the operation status register.

## **Syntax**

STATus:OPERation:BIT<n>[:EVENt]?

#### **Parameters**

None

#### **Response Data**

The bit value for the operation event register as a **short** value  $(0 \ldots)$ 1)

#### **Example of Use**

STAT:OPER:BIT10:EVEN?

> 0<END>

# STATus:OPERation:ENABle

## **Function**

Sets the operation enable mask register for the event register.

## **Syntax**

STATus:OPERation:ENABle<wsp><value>

# **Parameters**

The bit value for the operation enable mask as a **short** value  $(0 \ldots)$ +32767)

## **Response Data**

None

# **Example of Use**

STAT:OPER:ENAB 128

# STATus:OPERation:ENABle?

# **Function**

Queries the operation enable mask register for the event register.

#### **Syntax**

STATus:OPERation:ENABle?

# **Parameters**

None

# **Response Data**

The bit value for the operation enable mask as a short value (0 .. +32767)

# **Example of Use**

STAT:OPER:ENAB?

> 128<END>

# STATus:OPERation:INSTrument:CONDition?

# **Function**

Queries the instrument operation condition register.

**3**

#### **Syntax**

STATus:OPERation:INSTrument:CONDition?

### **Parameters**

None

## **Response Data**

The bit value for the operation condition register as a **short** value  $(0..+32767)$ 

#### **Example of Use**

STAT:OPER:INST:COND?

> 16<END>

# STATus:OPERation:INSTrument:ENABle

# **Function**

Sets the instrument operation enable mask for the event register.

#### **Syntax**

STATus:OPERation:INSTrument:ENABle<wsp><value>

#### **Parameters**

The bit value for the operation enable mask as a **short** value  $(0 \dots$ +32767)

#### **Response Data**

None

#### **Example of Use**

STAT:OPER:INST:ENAB 128

## STATus:OPERation:INSTrument:ENABle?

## **Function**

Queries the instrument operation enable mask for the event register.

#### **Syntax**

STATus:OPERation:INSTrument:ENABle?

None

## **Response Data**

The bit value for the operation enable mask as a **short** value  $(0 \dots$ +32767)

## **Example of Use**

STAT:OPER:INST:ENAB? > 128<END>

#### STATus:OPERation:INSTrument[:EVENt]?

**Function**

Queries the instrument operation event register.

#### **Syntax**

STATus:OPERation:INSTrument[:EVENt]?

#### **Parameters**

None

#### **Response Data**

The bit value for the operation event register as a **short** value  $(0 \dots$ +32767)

#### **Example of Use**

STAT:OPER:INST? > 0<END>

# STATus:OPERation:INSTrument:ISUMmary<n>:CONDition? **Function**

Queries the instrument operation condition register of the specified instrument.

The value of  $\leq n$  is restricted from 1 to 14 and represents the logical instruments id assigned to the SCPI controlled instrument by the INSTrument subsystem.

#### **Syntax**

STATus:OPERation:INSTrument:ISUMmary<n>:CONDition?

**3**

None

#### **Response Data**

The bit value for the operation condition register as a **short** value  $(0..+32767)$ 

#### **Example of Use**

STAT:OPER:INST:ISUM4:COND? > 16<END>

# STATus:OPERation:INSTrument:ISUMmary<n>:ENABle

#### **Function**

Sets the instrument operation enable mask for the event register of the specified instrument. The value of  $\leq n$  is restricted from 1 to 14 and represents the logical instruments id assigned to the SCPI controlled instrument by the INSTrument subsystem.

#### **Syntax**

STATus:OPERation:INSTrument:ISUMmary<n>:ENABle<wsp ><value>

#### **Parameters**

The bit value for the operation enable mask as a **short** value  $(0 \ldots)$ +32767)

#### **Response Data**

None

#### **Example of Use**

STAT:OPER:INST:ISUM1:ENAB 128

#### STATus:OPERation:INSTrument:ISUMmary<n>:ENABle? **Function**

Queries the instrument operation enable mask for the event register of the specified instrument. The value of  $\leq n$  is restricted from 1 to 14 and represents the logical instruments id assigned to the SCPI controlled instrument by the INSTrument subsystem.

## **Syntax**

STATus:OPERation:INSTrument:ISUMmary<n>ENABle?

# **Parameters**

None

# **Response Data**

The bit value for the operation enable mask as a **short** value  $(0 \ldots)$ +32767)

# **Example of Use**

STAT:OPER:INST:ISUM4:ENAB?

> 128<END>

# STATus:OPERation:INSTrument:ISUMmary<n>[:EVENt]?

# **Function**

Queries the instrument operation event register of the specified instrument. The value of  $\leq n$  is restricted from 1 to 14 and represents the logical instruments id assigned to the SCPI controlled instrument by the INSTrument subsystem.

# **Syntax**

STATus:OPERation:INSTrument:ISUMmary<n>[:EVENt]?

# **Parameters**

None

# **Response Data**

The bit value for the operation event register as a **short** value  $(0 \dots$ +32767)

# **Example of Use**

STAT:OPER:INST:ISUM3? > 0<END>

# STATus:QUEStionable[:EVENt]?

# **Function**

Queries the questionable event register.

#### **Syntax**

STATus:QUEStionable[:EVENt]?

## **Parameters**

None

## **Response Data**

The bit value for the questionable event register as a **short** value  $(0..+32767)$ 

#### **Example of Use**

STAT:QUES? > 0<END>

#### STATus:QUEStionable:CONDition?

# **Function**

Queries the questionable condition register.

#### **Syntax**

STATus:QUEStionable:CONDition?

#### **Parameters**

None

#### **Response Data**

The bit value for the questionable condition register as a **short** value (0 .. +32767)

#### **Example of Use**

STAT:QUES:COND? > 8<END>

#### STATus:QUEStionable:BIT<n>:CONDition?

#### **Function**

Queries the questionable condition register specified bit. The value of  $\leq n$  is restricted from 9 to 12 and represents bits 9 through 12 in the operation status register.

#### **Syntax**

STATus:QUEStionable:BIT<n>:CONDition?

None

#### **Response Data**

The bit value for the questionable condition register as a **short** value (0 .. 1)

#### **Example of Use**

STAT:QUES:BIT9:COND? > 0<END>

# STATus:QUEStionable:BIT<n>:ENABle

## **Function**

Sets the questionable enable mask for the event register specified bit.

The value of  $\leq n$  is restricted from 9 to 12 and represents bits 9 through 12 in the questionable status register.

#### **Syntax**

STATus:QUEStionable:BIT<n>:ENABle<wsp><value>

#### **Parameters**

The bit value for the questionable enable mask as a **short** value  $(0..1)$ 

#### **Response Data**

None

#### **Example of Use**

STAT:QUES:BIT11:ENAB 1

# STATus:QUEStionable:BIT<n>:ENABle?

#### **Function**

Queries the questionable enable mask for the event register specified bit.

The value of  $\leq n$  is restricted from 9 to 12 and represents bits 9 through 12 in the questionable status register.

#### **Syntax**

STATus:QUEStionable:BIT<n>:ENABle?

None

#### **Response Data**

The bit value for the questionable enable mask as a **short** value  $(0..1)$ 

#### **Example of Use**

STAT:QUES:BIT10:ENAB? > 1<END>

## STATus:QUEStionable:BIT<n>[:EVENt]?

#### **Function**

Queries the questionable event register specified bit. The value of  $\leq n$  is restricted from 9 to 12 and represents bits 9 through 12 in the questionable status register.

## **Syntax**

STATus:QUEStionable:BIT<n>[:EVENt]?

# **Parameters**

None

#### **Response Data**

The bit value for the questionable event register as a **short** value  $(0..1)$ 

#### **Example of Use**

STAT:QUES:BIT9:EVEN? > 0<END>

# STATus:QUEStionable:ENABle

# **Function**

Sets the questionable enable mask for the event register.

#### **Syntax**

STATus:QUEStionable:ENABle<wsp><value>

The bit value for the questionable enable mask as a **short** value  $(0..+32767)$ 

## **Response Data**

None

# **Example of Use**

STAT:QUES:ENAB 128

# STATus:QUEStionable:ENABle?

# **Function**

Queries the questionable enable mask for the event register.

## **Syntax**

STATus:QUEStionable:ENABle?

# **Parameters**

None

# **Response Data**

The bit value for the questionable enable mask as a **short** value  $(0 + 32767)$ 

# **Example of Use**

STAT:QUES:ENAB? > 128<END>

# STATus:QUEStionable:INSTrument:CONDition?

## **Function**

Queries the questionable instrument condition register.

# **Syntax**

STATus:QUEStionable:INSTrument:CONDition?

# **Parameters**

None

# **Response Data**

The bit value for the questionable condition register as a **short** 

**3**

value (0 .. +32767)

#### **Example of Use**

STAT:QUES:INST:COND? > 8<END>

## STATus:QUEStionable:INSTrument:ENABle

## **Function**

Sets the questionable instrument enable mask for the event register.

#### **Syntax**

STATus:QUEStionable:INSTrument:ENABle<wsp><value>

### **Parameters**

The bit value for the questionable enable mask as a short value  $(0..+32767)$ 

### **Response Data**

None

#### **Example of Use**

STAT:QUES:INST:ENAB 128

# STATus:QUEStionable:INSTrument:ENABle?

#### **Function**

Queries the questionable instrument enable mask for the event register.

#### **Syntax**

STATus:QUEStionable:INSTrument:ENABle?

# **Parameters**

None

## **Response Data**

The bit value for the questionable enable mask as a **short** value  $(0 + 32767)$ 

### **Example of Use**

STAT:QUES:INST:ENAB? > 128<END>

## STATus:QUEStionable:INSTrument[:EVENt]?

#### **Function**

Queries the questionable instrument event register.

#### **Syntax**

STATus:QUEStionable:INSTrument[:EVENt]?

#### **Parameters**

None

# **Response Data**

The bit value for the questionable event register as a short value  $(0..+32767)$ 

#### **Example of Use**

STAT:QUES:INST:EVEN? > 0<END>

# STATus:QUEStionable:INSTrument:ISUMmary<n>:CONDition? **Function**

Queries the specified logical instrument questionable instrument condition register.

The value of  $\leq n$  is restricted from 1 to 14 and represents the logical instruments id assigned to the SCPI controlled instrument by the INSTrument subsystem.

#### **Syntax**

STATus:QUEStionable:INSTrument:ISUMmary<n>:CONDiti on?

## **Parameters**

None

# **Response Data**

The bit value for the questionable condition register as a **short** value (0 .. +32767)

## **Example of Use**

STAT:QUES:INST:ISUM2:COND? > 0<END>

# STATus:QUEStionable:INSTrument:ISUMmary<n>:ENABle

#### **Function**

Sets the questionable instrument enable mask for the event register of the specified logical instrument. The value of  $\leq n$  is restricted from 1 to 14 and represents the logical instruments id assigned to the SCPI controlled instrument by the INSTrument subsystem.

#### **Syntax**

STATus:QUEStionable:INSTrument:ISUMmary<n>:ENABle<wsp>< value>

## **Parameters**

The bit value for the questionable enable mask as a **short** value  $(0 + 32767)$ 

#### **Response Data**

None

#### **Example of Use**

STAT:QUES:INST:ISUM3:ENAB 128

# STATus:QUEStionable:INSTrument:ISUMmary<n>:ENABle?

# **Function**

Queries the questionable instrument enable mask for the event register of the specified logical instrument.

The value of  $\leq n$  is restricted from 1 to 14 and represents the logical instruments id assigned to the SCPI controlled instrument by the INSTrument subsystem.

#### **Syntax**

STATus:QUEStionable:INSTrument:ISUMmary<n>:ENABle?

#### **Parameters**

None

# **Response Data**

The bit value for the questionable enable mask as a **short** value  $(0..+32767)$ 

# **Example of Use**

STAT:QUES:INST:ISUM3:ENAB? > 136<END>

## STATus:QUEStionable:INSTrument:ISUMmary<n>[:EVENt]? **Function**

Queries the questionable instrument event register of the specified logical instrument.

The value of  $\leq n$  is restricted from 1 to 14 and represents the logical instruments id assigned to the SCPI controlled instrument by the INSTrument subsystem.

# **Syntax**

STATus:QUEStionable:INSTrument:ISUMmary<n>[:EVENt] ?

# **Parameters**

None

# **Response Data**

The bit value for the questionable event register as a **short** value  $(0 + 32767)$ 

# **Example of Use**

STAT:QUES:INST:ISUM4:EVEN? > 0<END>

# STATus:PRESet

# **Function**

Resets both the operation event mask and questionable event mask to 0.

# **Syntax**

STATus:PRESet

**3**

None

# **Response Data**

None

# **Example of Use**

STAT:PRES
# **3.4 Instrument Subsystem Commands**

# INSTrument:CATalog?

# **Function**

Queries the list of instruments on the ACCESS Master that are identified as SCPI controllable instruments.

# **Syntax**

INSTrument:CATalog?

# **Parameters**

None

# **Response Data**

Comma-separated list of string identifiers of all SCPI controllable logical instruments

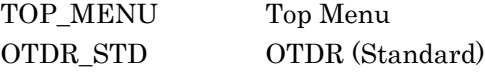

# **Example of Use**

INST:CAT? > TOP MENU, OTDR STD<END>

# INSTrument:CATalog:FULL?

# **Function**

Queries the list of instruments on the ACCESS Master that are identified as SCPI controllable instruments.

# **Syntax**

INSTrument:CATalog:FULL?

# **Parameters**

None

# **Response Data**

Comma-separated list of string identifiers and numbers of all SCPI controllable logical instruments.

The string contains the name identifier of the logical instrument. The immediately following short value is an associated logical instrument number of the port. All response data elements are

comma separated.

#### **Example of Use**

INSTrument:CATalog:FULL?

> TOP MENU, 1, OTDR STD, 2<END>

## INSTrument:NSELect

# **Function**

Sets a numeric value identifier for the logical instrument specified as control target.

#### **Syntax**

INSTrument:NSELect<wsp><num\_id>

#### **Parameters**

Numeric value identifier for the logical instrument specified as control target (a short value)

#### **Response Data**

None

#### **Example of Use**

INST:NSEL 2

# INSTrument:NSELect?

### **Function**

Queries the numeric value identifier of the logical instrument specified as control target.

## **Syntax**

INSTrument:NSELect?

# **Parameters**

None

#### **Response Data**

Numeric value identifier for the logical instrument specified as control target (a short value)

## **Example of Use**

INST:NSEL? > 2<END>

# INSTrument[:SELect]

# **Function**

Selects the specified logical instrument as control target.

# **Syntax**

INSTrument:SELect<wsp><string\_id>

# **Parameters**

String instrument identifier assigned by the Instrument subsystem for selecting the instrument

# **Response Data**

None

# **Example of Use**

INST:SEL OTDR\_STD

# INSTrument[:SELect]?

# **Function**

Queries the string value identifier of the currently selected logical instrument.

## **Syntax**

INSTrument:SELect?

## **Parameters**

None

## **Response Data**

String value identifier of the currently selected logical instrument.

# **Example of Use**

INST:SEL? > OTDR\_STD<END> **3**

# INSTrument:STATe

#### **Function**

Turns the currently selected logical instrument state ON or OFF.

## **Syntax**

INSTrument:STATe<wsp><boolean>

# **Parameters**

Boolean format On: 1 or ON Off: 0 or OFF

## **Response Data**

None

# **Example of Use**

INST:STAT ON

# INSTrument:STATe?

# **Function**

Queries the state of the currently selected logical instrument.

#### **Syntax**

INSTrument:STATe?

# **Parameters**

None

#### **Response Data**

State of logical instrument Boolean format 1: On 0: Off

# **Example of Use**

INST:STAT? > 1<END>

# **3.5 TOPMenu Subsystem Commands**

# TOPMenu:UNIT:CATalog?

# **Function**

Queries a list of ports installed on the ACCESS Master.

# **Syntax**

TOPMenu:UNIT:CATalog?

# **Parameters**

None

# **Response Data**

Comma-separated list of string identifiers of all installed Ports

# **Example of Use**

TOPM:UNIT:CAT?

> MM, SM<END>

# TOPMenu:UNIT:CATalog:FULL?

# **Function**

Queries a list of ports installed on the ACCESS Master.

# **Syntax**

TOPMenu:UNIT:CATalog:FULL?

# **Parameters**

None

# **Response Data**

List of string identifiers and numbers of ports The string contains the name identifier of the installed Ports. The immediately following NR1-formatted number is its associated logical port number. All response data elements are comma separated.

# **Example of Use**

TOPM:UNIT:CAT:FULL? > MM,1,SM,2<END>

**3**

### TOPMenu:UNIT[:SELect]

#### **Function**

Sets the specified Port to be currently selected Port.

#### **Syntax**

TOPMenu:UNIT:SELect<wsp><string\_id>

# **Parameters**

The string instrument identifier assigned by the TOPMenu subsystem for the Port to be selected as a string value

#### **Response Data**

None

### **Example of Use**

TOPM:UNIT:SEL SM

# TOPMenu:UNIT[:SELect]?

# **Function**

Queries the string value identifier of the currently selected Port.

#### **Syntax**

TOPMenu:UNIT:SELect?

## **Parameters**

None

#### **Response Data**

String value identifier of the currently selected port.

## **Example of Use**

TOPM:UNIT:SEL? > MM<END>

# TOPMenu:UNIT:NSELect

#### **Function**

Sets the specified Port to be currently selected to run with OTDR instrument.

# **Syntax**

TOPMenu:NSELect<wsp><num\_id>

# **Parameters**

The numeric value identifier assigned by the TOPMenu subsystem for the Port to be selected as a short value

# **Response Data**

None

# **Example of Use**

TOPM:UNIT:NSEL 2

# TOPMenu:UNIT:NSELect?

# **Function**

Queries the numeric value identifier of the currently selected Port.

# **Syntax**

TOPMenu:UNIT:NSELect?

# **Parameters**

None

# **Response Data**

Numeric value identifier of the currently selected port.

# **Example of Use**

TOPM:UNIT:NSEL? > 1<END>

# Chapter 4 OTDR Commands

This chapter details the SCPI commands for the ACCESS Master Standard OTDR application. The Command Summary section presents a brief summary of each command, while each command is detailed in the subsequent sections

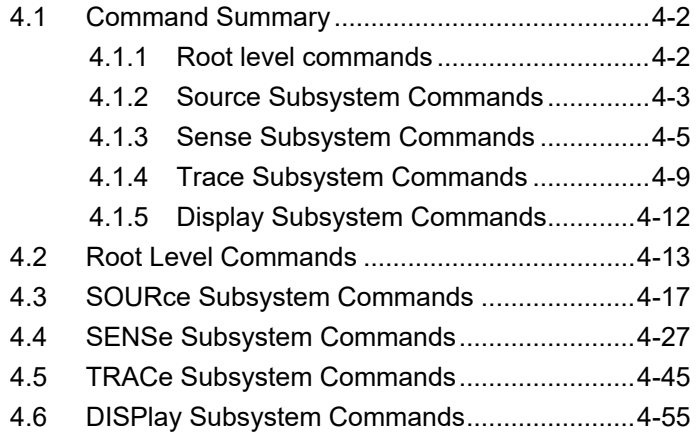

# <span id="page-81-0"></span>**4.1 Command Summary**

The Command Summary section provides a list of the SCPI commands for the ACCESS Master Standard OTDR application, and a brief description for each command.

Commands and queries in this section can be received only in the OTDR (Standard) mode.

# <span id="page-81-1"></span>**4.1.1 Root level commands**

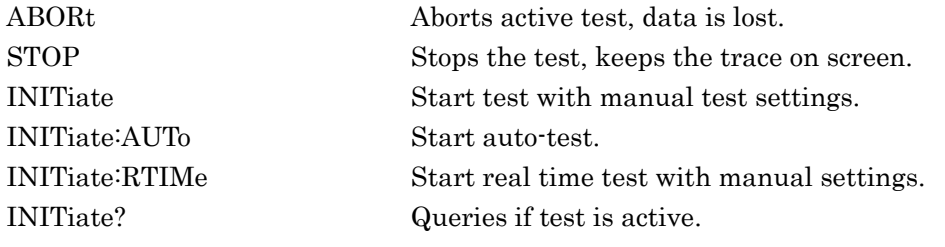

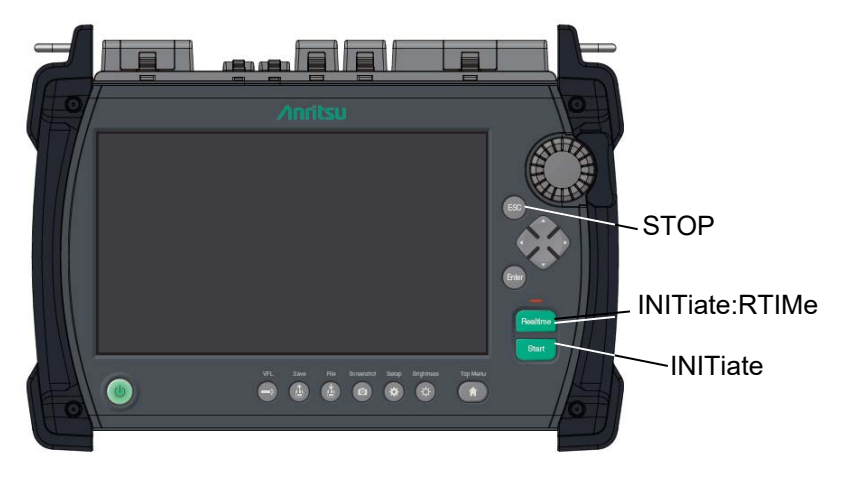

**Figure 4.1.1-1 Commands Related to Measurements**

# <span id="page-82-0"></span>**4.1.2 Source Subsystem Commands**

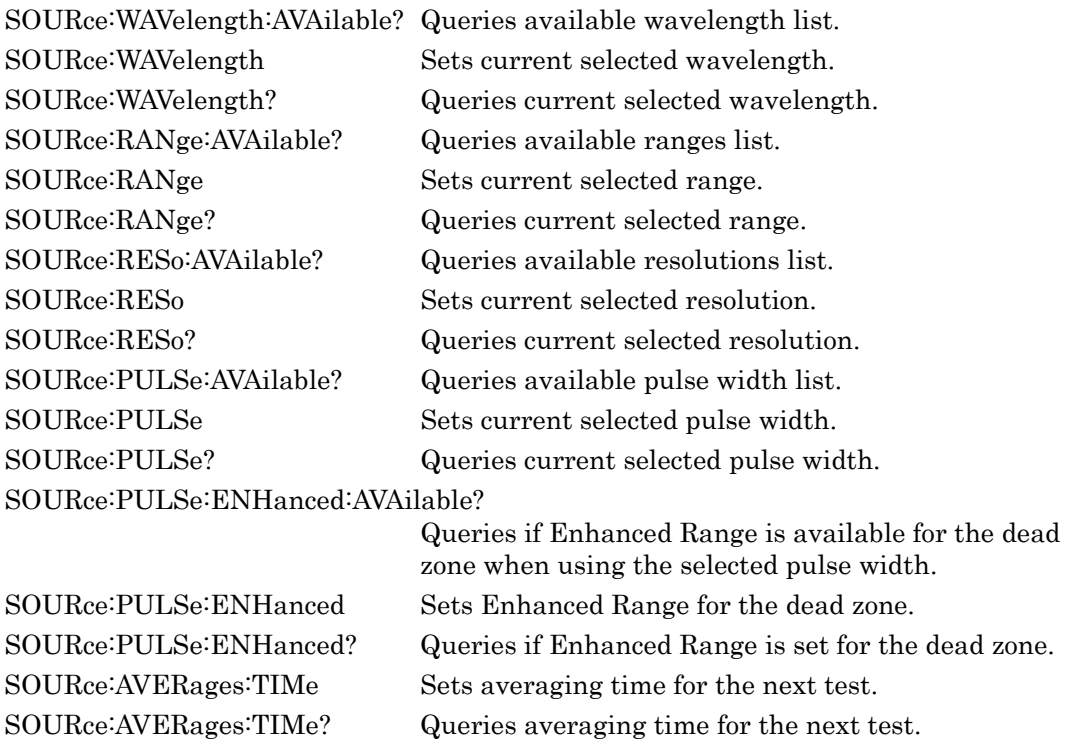

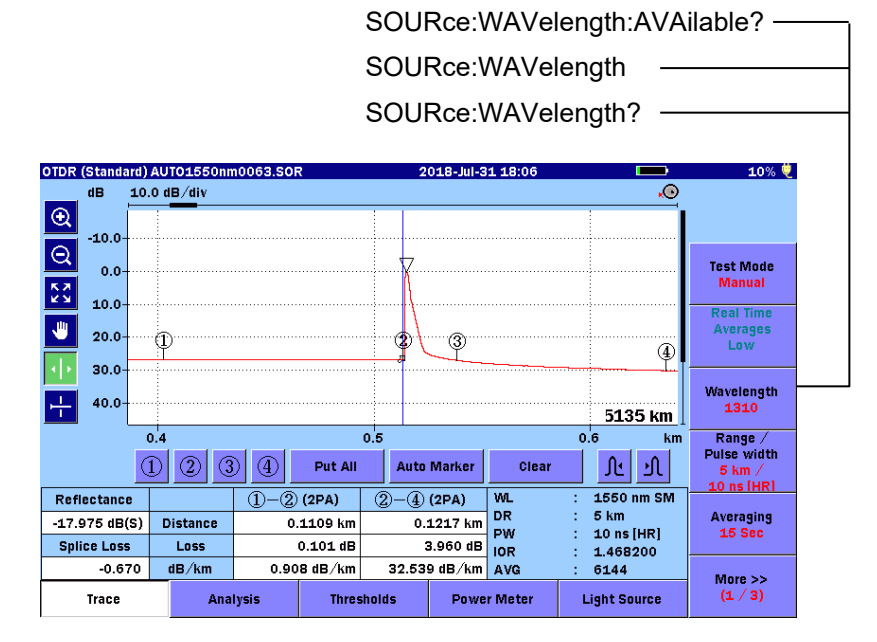

**Figure 4.1.2-1 Commands Related to Wavelength**

**4**

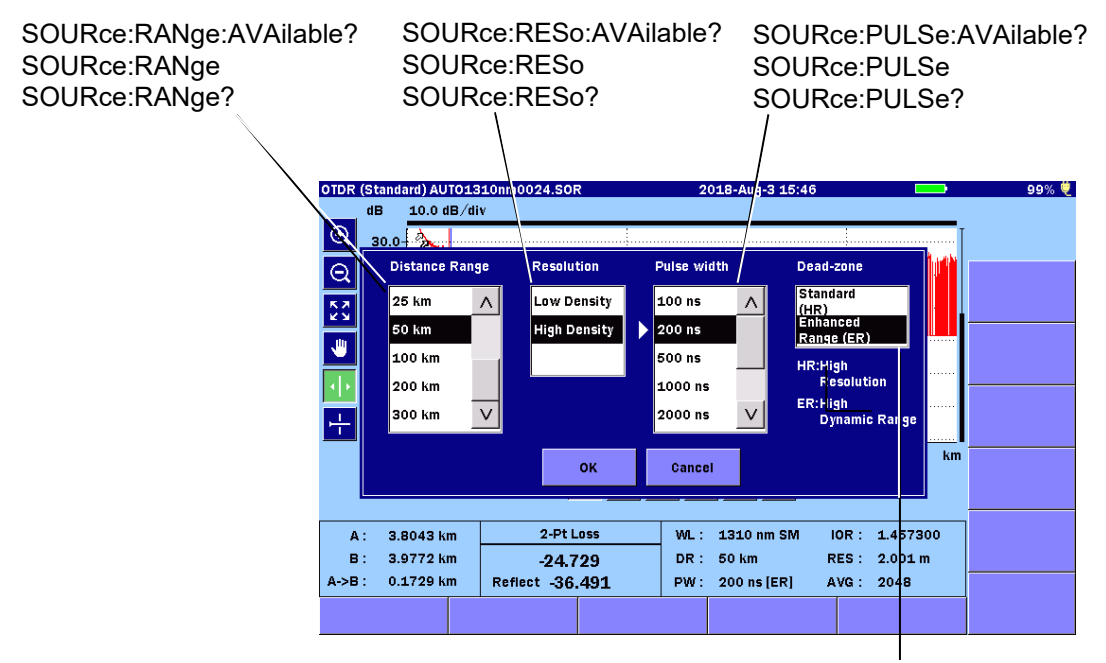

[SOURce:PULSe:ENHanced:AVAilable?](#page-102-1) [SOURce:PULSe:ENHanced](#page-103-0) [SOURce:PULSe:ENHanced?](#page-104-0)

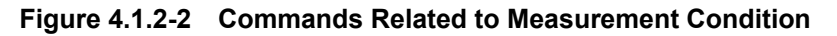

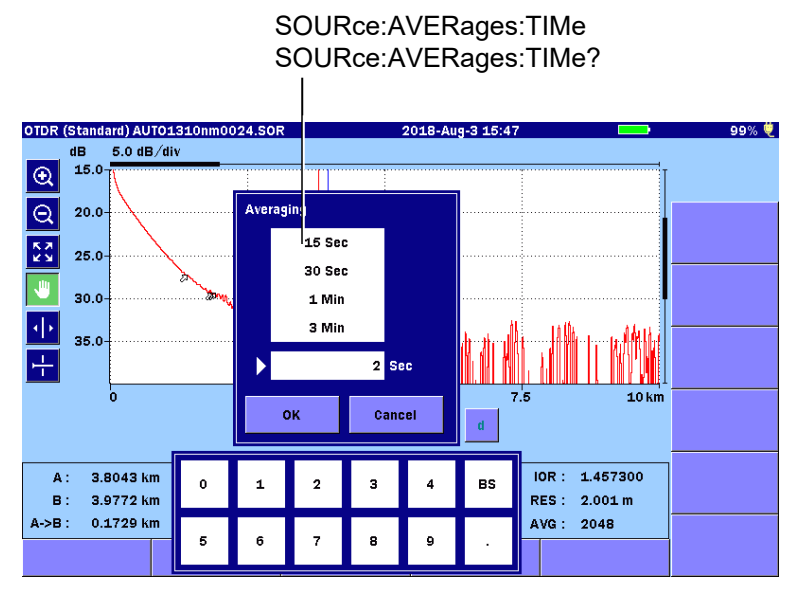

**Figure 4.1.2-3 Commands Related to Average Time**

# <span id="page-84-0"></span>**4.1.3 Sense Subsystem Commands**

[SENSe:AVERages?](#page-106-1) Queries averages count since test started. [SENSe:AVERages:TIMe?](#page-106-2) Queries averaging time since test started. [SENSe:TRACe:READY?](#page-107-0) Queries if the trace data is ready. [SENSe:CONCheck](#page-108-0) Sets connection check option ON or OFF. [SENSe:CONCheck?](#page-107-1) Queries if the connection check option enabled. [SENSe:LIVCheck](#page-109-0) Sets live fiber check option ON or OFF. [SENSe:LIVCheck?](#page-108-1) Queries if the live fiber check option enabled. [SENSe:FIBer:IOR](#page-110-0) Sets fiber IOR value. [SENSe:FIBer:IOR?](#page-110-1) Queries fiber IOR value. [SENSe:FIBer:BSC](#page-111-0) Sets fiber BSC value. [SENSe:FIBer:BSC?](#page-111-1) Queries fiber BSC value. [SENSe:HOFFset](#page-112-0) Sets horizontal offset value. [SENSe:HOFFset?](#page-112-1) Queries horizontal offset value. [SENSe:VOFFset](#page-113-0) Sets vertical offset value. [SENSe:VOFFset?](#page-113-1) Queries vertical offset value. [SENSe:LSALeft](#page-116-0) Sets left LSA maker position values. [SENSe:LSALeft?](#page-117-0) Queries left LSA maker position values. SENSe: LSARight Sets right LSA maker position values. [SENSe:LSARight?](#page-118-0) Queries right LSA maker values. [SENSe:ACURsor](#page-114-0) Sets A cursor position. [SENSe:ACURsor?](#page-115-0) Queries A cursor position value. SENSe: BCURsor Sets B cursor position. [SENSe:BCURsor?](#page-116-1) Queries B cursor position value. [SENSe:LOSS:MODE](#page-119-0) Sets current loss mode. [SENSe:LOSS:MODE?](#page-119-1) Queries currently selected loss mode. [SENSe:ORL:MODE](#page-120-0) Sets current ORL Mode. SENSe: ORL: MODE? Queries current ORL Mode. [SENSe:ANALyze:PARameters](#page-121-1) Sets auto detection parameters values. [SENSe:ANALyze:PARameters?](#page-122-0) Queries auto detection parameters values. [SENSe:ANALyze:AUTO](#page-122-1) Sets trace auto analysis option ON/OFF. [SENSe:ANALyze:AUTO?](#page-123-0) Queries if the trace auto analysis option is on.

| SENSe:CONCheck<br>SENSe:CONCheck? | SENSe:LIVCheck<br>SENSe:LIVCheck? |                             |
|-----------------------------------|-----------------------------------|-----------------------------|
| Preferences (1-2)                 | 2018-Jun-6 10:58                  | 60% $#$<br>$\blacksquare$   |
| <b>Distance display Units</b>     | km                                |                             |
| <b>Connection Check</b>           | <b>Off</b>                        |                             |
| <b>Active Fiber Check</b>         | On                                | General                     |
| <b>Auto Scale</b>                 | Off                               |                             |
| <b>Event Summary</b>              | On                                | Preferences<br>$(1-2)$      |
| <b>Trace Overview</b>             | On                                |                             |
| Unit of averaging                 | <b>Sec</b>                        | <b>Preferences</b><br>(2.2) |
| <b>Real Time Attenuation</b>      | <b>Auto Attenuation</b>           |                             |
| Display Mode After Analysis       | End / Break                       |                             |
| Sound of test completion          | <b>Disabled</b>                   |                             |
|                                   |                                   | <b>AutoSave</b>             |
|                                   |                                   | <b>About</b>                |

**Figure 4.1.3-1 Commands for Preferences (1-2)**

| SENSe:ORL:MODE<br>SENSe:LOSS:MODE? | SENSe: ANALyze: AUTO<br>SENSe:ANALyze:AUTO? |                             |
|------------------------------------|---------------------------------------------|-----------------------------|
| Preferences (2-2)                  | 2018-Jul-21 09:24                           | ₩                           |
| Marker Mode                        | Placement (1-2, 2-4)                        |                             |
| Type of reflective result          | <b>Reflectance</b>                          |                             |
| Auto Patch-cord Removal            | None/None                                   | General                     |
| <b>Force Total Loss</b>            | Off                                         |                             |
| End Event for ORL Calculation      | OMIT                                        | <b>Preferences</b>          |
| <b>OTDR (Standard)</b>             |                                             | $(1-2)$                     |
| <b>Auto Analysis</b>               | <b>On</b>                                   | <b>Preferences</b><br>(2.2) |
| <b>Bi-Directional Correlation</b>  | 2.000 %                                     |                             |
| <b>Continuous Pulse Emission</b>   | Off                                         |                             |
|                                    |                                             |                             |
|                                    |                                             | <b>AutoSave</b>             |
|                                    |                                             | <b>About</b>                |

**Figure 4.1.3-2 Commands for Preferences (2-2)**

# [SENSe:ANALyze:PARameters](#page-121-1) [SENSe:ANALyze:PARameters?](#page-122-0)

| <b>Thresholds</b>                            | 2018-Jul-24 18:04 |  |
|----------------------------------------------|-------------------|--|
| <b>Auto Detect</b>                           |                   |  |
| Splice Loss                                  | 0.05 dB           |  |
| Reflectance                                  | $-60.0$ dB        |  |
| Fiber End                                    | 3 dB              |  |
| <b>Macro Bend</b>                            | 0.3 dB            |  |
| Splitter Loss                                | $1×8$ (9.0 dB)    |  |
| Pass/Fail Thresholds                         |                   |  |
| Non-Reflective Event Loss(fusion)            | <b>None</b>       |  |
| Reflective Event Loss(connector, mechanical) | <b>None</b>       |  |
| Reflectance                                  | <b>None</b>       |  |
| Fiber Loss (dB/km)                           | <b>None</b>       |  |
| <b>Total Loss</b>                            | None              |  |
| <b>Splitter Loss</b>                         | None              |  |

**Figure 4.1.3-3 Commands for Thresholds**

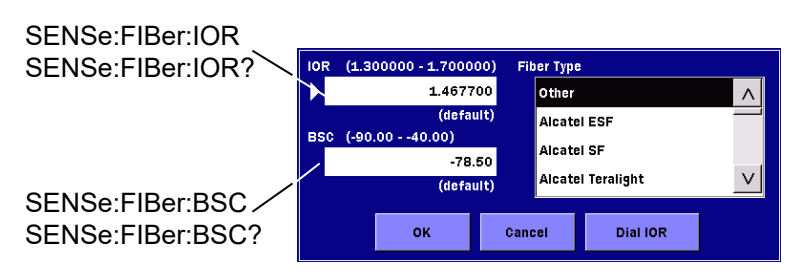

**Figure 4.1.3-4 Commands for IOR and BSC**

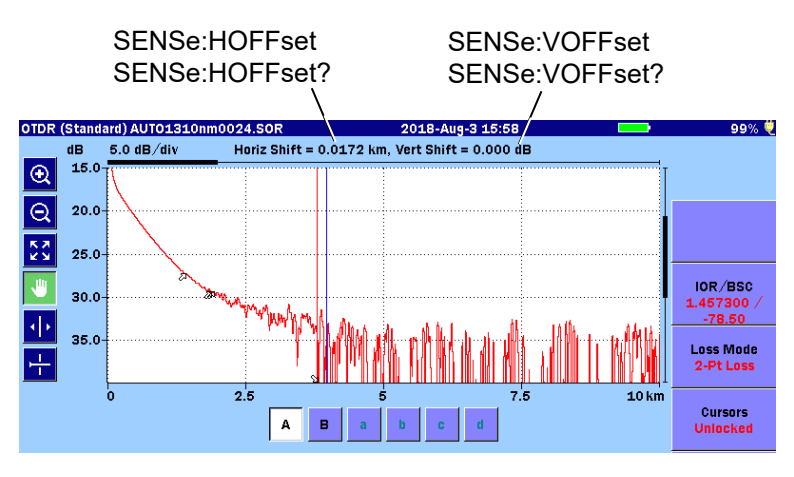

**Figure 4.1.3-5 Commands for Offset**

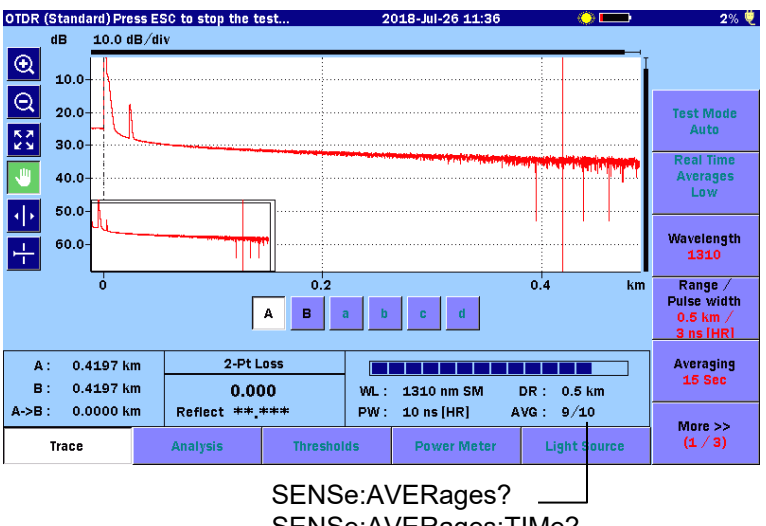

[SENSe:AVERages:TIMe?](#page-106-2)

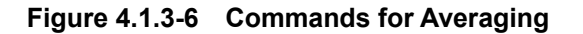

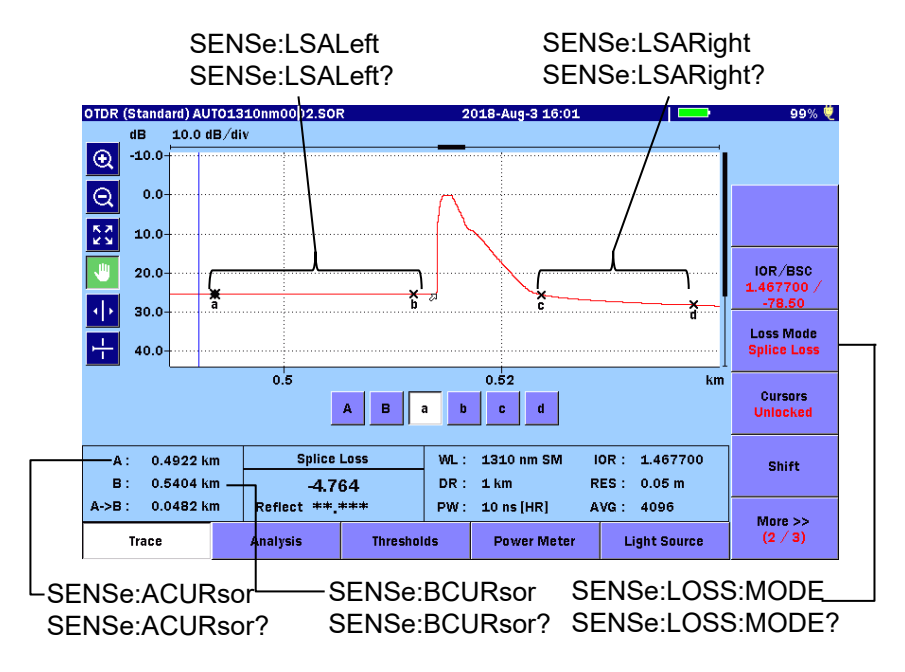

**Figure 4.1.3-7 Commands for Cursors**

# <span id="page-88-0"></span>**4.1.4 Trace Subsystem Commands**

[TRACe:HEADer](#page-131-0) Sets Trace Header. TRACe: HEADer? Queries Trace Header.

- [TRACe:PARameters?](#page-124-1) Queries trace parameters summary in text format.
- [TRACe:ANALyze](#page-124-2) Performs analysis on the trace.
- [TRACe:ANALyze?](#page-125-0) Queries if the trace is analyzed.
- [TRACe:ANALyze:ORL](#page-125-1) Performs ORL calculations on the trace.
- [TRACe:MDLOss?](#page-126-0) Queries trace loss value for current loss mode.
- [TRACe:EELOss?](#page-127-0) Queries trace end-to-end loss value.
- [TRACe:LOAD:SOR?](#page-127-1) Queries trace data in SOR file format.
- [TRACe:LOAD:TEXT?](#page-128-0) Queries trace data in ASCII text format.
- [TRACe:LOAD:DATA?](#page-130-0) Queries trace data points in binary format.
	-
	-

[TRACe:STORe:SOR](#page-133-0) Stores the SOR file in internal memory of the ACCESS Master.

[TRACe:LOAD:SOR?](#page-127-1)

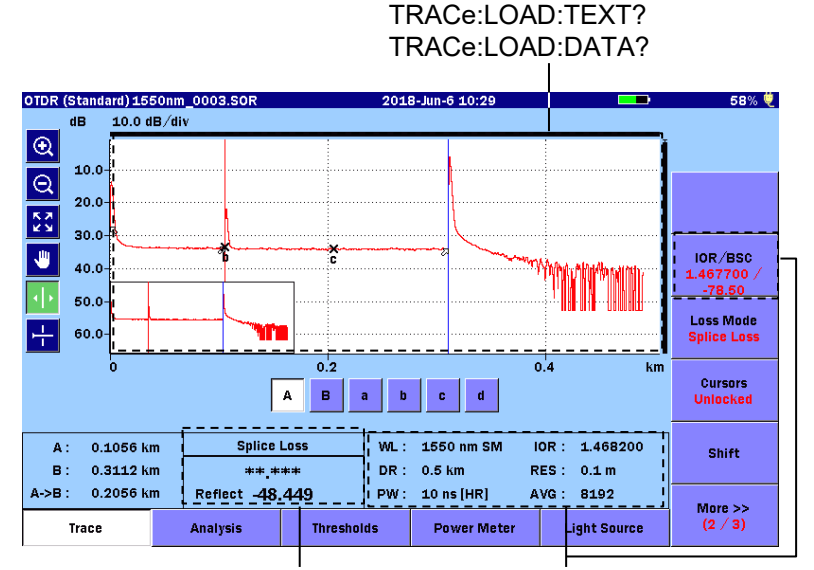

[TRACe:MDLOss?](#page-126-0)

[TRACe:PARameters?](#page-124-1)

**Figure 4.1.4-1 Commands for Trace Data**

4-9

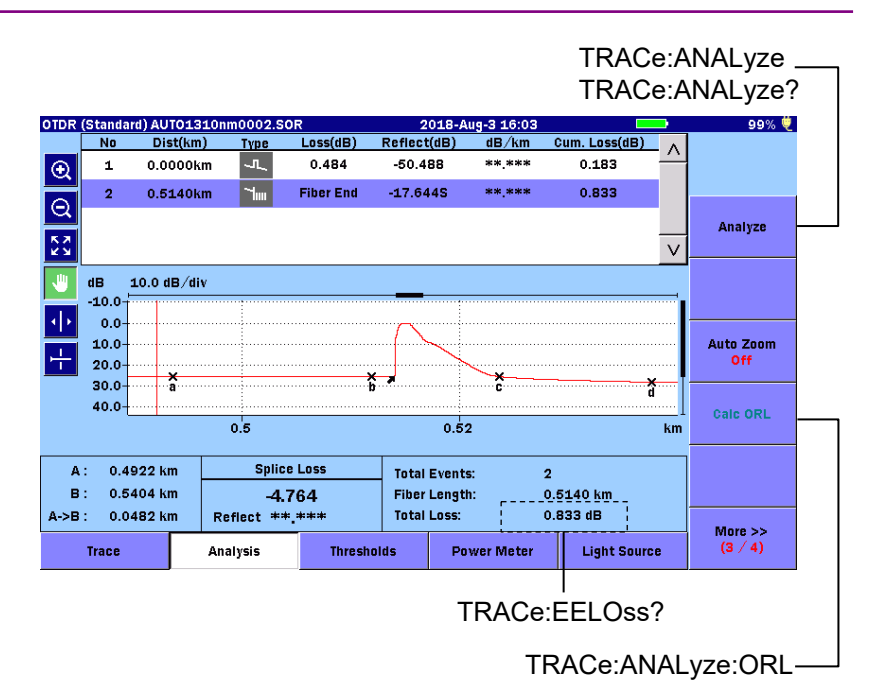

**Figure 4.1.4-2 Commands for Analysis**

[TRACe:STORe:SOR](#page-133-0)

| TRACE:STURE:SUR -                 |                                               |                   |
|-----------------------------------|-----------------------------------------------|-------------------|
| Save                              | 2018-Aug-3 16:03<br><b>The Contract State</b> | 99% 夔             |
| <b>File Name</b>                  |                                               |                   |
| AUT01310nm0002.SOR                |                                               |                   |
| <b>Internal Memory</b><br>Medium: | (81Files 1119MB Free)                         |                   |
| Folder:                           |                                               | <b>Save Trace</b> |
| <b>File Name</b>                  | Date/Time ▼                                   |                   |
| [ScreenCapture]                   | Λ<br>18-08-03 16:01 .                         | <b>Header</b>     |
| [ADVANCED]                        | 18-07-19 15:31                                |                   |
| [selftest]                        | 18-06-29 21:45                                | Sort              |
| <b>[YANA]</b>                     | 18-06-29 20:48                                |                   |
| [testsor]                         | 18-06-28 11:19                                | <b>New Folder</b> |
| [System Volume Information]       | 18-06-26 11:40                                |                   |
| [test]                            | 18-06-15 16:21                                | <b>Delete</b>     |
| $[111]$                           | 09-08-31 16:49                                |                   |
| NearFar15500ther.0003.SOR         | $\vee$<br>18-07-30 13:27                      | $More$ $>$        |
| Selected File Size: ***           |                                               |                   |

**Figure 4.1.4-3 Command for Save Trace**

v

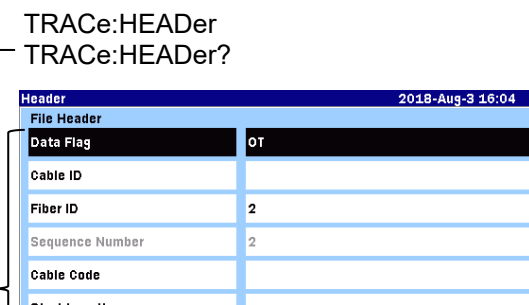

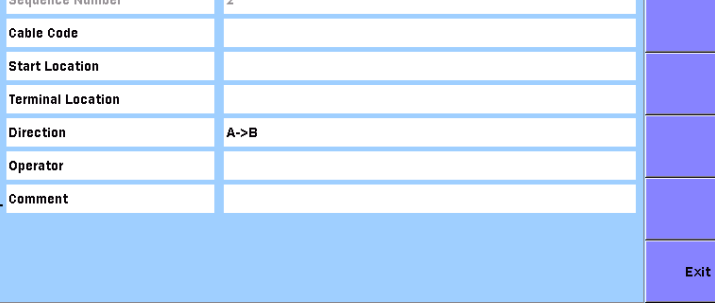

**Figure 4.1.4-4 Commands for Header**

OTDR Commands OTDR Commands

**4**

\_99% €

# <span id="page-91-0"></span>**4.1.5 Display Subsystem Commands**

DISPlay: MODE Selects the reference cursor A or B. [DISPlay:MODE?](#page-134-2) Queries which reference cursor is selected. DISPlay: ZOOM: FULL Sets zoom to view full trace in current display mode. [DISPlay:ZOOM:HORIzontal](#page-135-1) Sets Horizontal display zoom to specified level. [DISPlay:ZOOM:HORIzontal?](#page-136-0) Queries Horizontal display zoom level. [DISPlay:ZOOM:VERTical](#page-136-1) Sets Vertical display zoom to specified level. [DISPlay:ZOOM:VERTical?](#page-137-0) Queries Vertical display zoom level. DISPlay: SCALe: HORIzontal Sets Horizontal scale range to specified value. [DISPlay:SCALe:HORIzontal?](#page-139-0) Queries Horizontal display scale range value. [DISPlay:SCALe:VERTical](#page-139-1) Sets Vertical scale range to specified value. [DISPlay:SCALe:VERTical?](#page-140-0) Queries Vertical display scale range value.

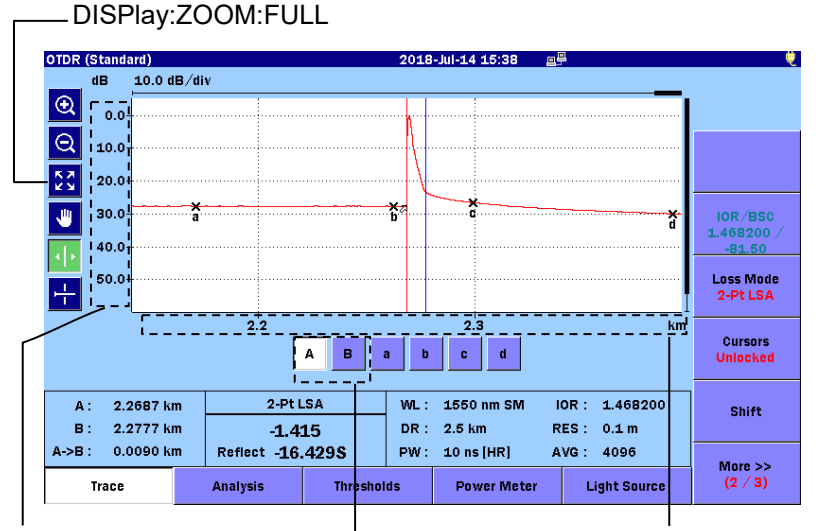

[DISPlay:SCALe:VERTical](#page-139-1) [DISPlay:MODE](#page-134-1) [DISPlay:SCALe:VERTical?](#page-140-0) [DISPlay:MODE?](#page-134-2)[DISPlay:ZOOM:VERTical](#page-136-1) [DISPlay:ZOOM:VERTical?](#page-137-0)

[DISPlay:SCALe:HORIzontal](#page-138-0) [DISPlay:SCALe:HORIzontal?](#page-139-0) [DISPlay:ZOOM:HORIzontal](#page-135-1) [DISPlay:ZOOM:HORIzontal?](#page-136-0)

**Figure 4.1.5-1 Commands for Display**

# <span id="page-92-1"></span><span id="page-92-0"></span>**4.2 Root Level Commands**

# ABORt

# **Function**

Aborts the active test. The trace data will be lost.

# **Syntax**

ABORt

# **Parameters**

None

# **Response Data**

None

# **Errors**

(–200, "std\_execGen, Test is Inactive") (–200, "std\_execGen, Instrument is Busy")

# **Example of Use**

Abor

# <span id="page-92-2"></span>**STOP**

# **Function**

Stops the active test. The trace data will be preserved.

# **Syntax**

STOP

# **Parameters**

None

# **Response Data**

None

# **Errors**

(–200, "std\_execGen, Test is Inactive") (–200, "std\_execGen, Instrument is Busy")

#### **Example of Use**

stop

#### <span id="page-93-0"></span>**INITiate**

# **Function**

Starts OTDR test with currently selected settings. Manual test mode.

This command is an overlapped command.

When this command is executed with "Wavelength all" selected, the measurement starts with the minimum wavelength, and no measurement is done for other wavelengths.

#### **Syntax**

INITiate

## **Parameters**

None

#### **Response Data**

None

#### **Errors**

(–200, "std\_execGen, Test is Active") (–200, "std\_execGen, Instrument is Busy") (–200, "std\_execGen, Start Test Failed") (–200, "std\_execGen, Connection Check Failed") (–200, "std\_execGen, Live Fiber Check Failed")

#### **Example of Use**

init

# <span id="page-93-1"></span>INITiate:AUTo

### **Function**

Starts OTDR auto-test. All test parameters are automatically obtained during the pre-scan. This command is an overlapped command.

When this command is executed with "Wavelength all" selected, the measurement starts with the minimum wavelength, and no measurement is done for other wavelengths.

# **Syntax**

INITiate:AUTo

# **Parameters**

None

# **Response Data**

None

# **Errors**

(–200, "std\_execGen, Test is Active") (–200, "std\_execGen, Instrument is Busy") (–200, "std\_execGen, Start Test Failed") (–200, "std\_execGen, Connection Check Failed") (–200, "std\_execGen, Live Fiber Check Failed")

## **Example of Use**

init:auto

## <span id="page-94-0"></span>INITiate:RTIMe

# **Function**

Starts OTDR real time-test. Starts OTDR real time test with currently selected settings. This command is an overlapped command.

When this command is executed with "Wavelength all" selected, the measurement starts with the minimum wavelength, and no measurement is done for other wavelengths.

#### **Syntax**

INITiate:RTIMe

## **Parameters**

None

## **Response Data**

None

# **Errors**

(–200, "std\_execGen, Test is Active") (–200, "std\_execGen, Instrument is Busy")

- (–200, "std\_execGen, Start Test Failed")
- (–200, "std\_execGen, Connection Check Failed")
- (–200, "std\_execGen, Live Fiber Check Failed")

# **Example of Use**

init:rtim

# <span id="page-95-0"></span>INITiate?

**Function**

Queries if test is initiated.

## **Syntax**

INITiate?

# **Parameter**

None

# **Response Data**

Possible response range: 0|1 0: Test is NOT active. 1: Test is currently active.

## **Errors**

None

#### **Example of Use**

init?  $> 0$  <End>

# <span id="page-96-1"></span><span id="page-96-0"></span>**4.3 SOURce Subsystem Commands**

The SOURce subsystem controls/query OTDR's optical source parameters.

SOURce:WAVelength:AVAilable?

# **Function**

Queries the list of available wavelengths.

# **Syntax**

SOURce:WAVelength:AVAilable?

# **Parameter**

None

# **Response Data**

List of available wavelength in nanometers (nm).

# **Errors**

None

# **Example of Use**

sour:wav:ava? > 1310, 1550<END>

# <span id="page-96-2"></span>SOURce:WAVelength

# **Function**

Sets current wavelength. Wavelength value units – nm. Wavelength will be set only if the new value matches the one in the list of the available wavelengths.

# **Syntax**

SOURce:WAVelength<wsp><value>

# **Parameters**

<value> Integer value format Range: Integer WL value returned by available wavelengths query command. Wavelength "ALL" cannot be selected.

## **Response Data**

None

### **Errors**

(–200, "std\_execGen, Test is Active") (–224, "std\_illegalParmValue, Invalid Parameter Value")

# **Example of Use**

sour:wave 1310

# <span id="page-97-0"></span>SOURce:WAVelength?

# **Function**

Queries current wavelength. Available first wavelength will be returned when "Wavelength ALL" is set.

# **Syntax**

SOURce:WAVelength?

# **Parameter**

None

# **Response Data**

Current wavelength value.

#### **Errors**

None

## **Example of Use**

sour:wav? > 1310<END>

## <span id="page-97-1"></span>SOURce:RANge:AVAilable?

#### **Function**

Queries the list of available ranges for current wavelength settings.

## **Syntax**

SOURce:RANge:AVAilable?

# **Parameters**

None

# **Response Data**

List of available ranges in kilometers (km).

# **Errors**

None

# **Example of Use**

sour:ran:ava?  $> 5.0$ , 10.0, 20.0, 50.0, 100.0, 200.0, 300.0<END>

# <span id="page-98-0"></span>SOURce:RANge

**Function** Sets current range.

# **Syntax**

SOURce:RANge<wsp><value>

# **Parameters**

<value> Numeric format Range: Model dependent, numeric value returned by available ranges query command

# **Response Data**

None

# **Errors**

(–200, "std\_execGen, Test is Active") (–224, "std\_illegalParmValue, Invalid Parameter Value")

# **Example of Use**

sour:ran 100

# <span id="page-98-1"></span>SOURce:RANge? **Function** Queries current range.

## **Syntax**

SOURce:RANge?

# **Parameters**

None

# **Response Data**

The value is current range in kilometers (km).

#### **Errors**

None

#### **Example of Use**

sour:ran? > 50.0<END>

# <span id="page-99-0"></span>SOURce:RESo:AVAilable?

## **Function**

Queries the list of available resolution flags for current range settings.

# **Syntax**

SOURce:RESo:AVAilable?

## **Parameter**

None

## **Response Data**

List of available resolutions: 0: Low Density 1: High Density 2: Very High Density

# **Errors**

None

# **Example of Use**

sour:res:ava?  $> 0, 1, 2<$ END $>$ 

# <span id="page-100-0"></span>SOURce:RESo

## **Function**

Sets current resolution.

# **Syntax**

SOURce:RESo<wsp><value>

# **Parameters**

<value> Integer format Range: 0|1|2 0: Low Density 1: High Density 2: Very High Density Available resolution values are dependant on current range settings.

# **Response Data**

None

# **Errors**

(–200, "std\_execGen, Test is Active") (–224, "std\_illegalParmValue, Invalid Parameter Value")

# **Example of Use**

sour:res 1

# <span id="page-100-1"></span>SOURce:RESo?

# **Function**

Queries current resolution settings flag.

# **Syntax**

SOURce:RESo?

# **Parameters**

None

# **Response Data**

The value is current resolution: 0: Low Density

1: High Density

2: Very High Density

## **Errors**

None

## **Example of Use**

sour:res? > 1<END>

# <span id="page-101-0"></span>SOURce:PULSe:AVAilable?

### **Function**

Queries the list of available pulse width for current range/resolution settings.

#### **Syntax**

SOURce:PULSe:AVAilable?

# **Parameters**

None

#### **Response Data**

List of available pulse width in nanoseconds (ns).

## **Errors**

None

#### **Example of Use**

sour:puls:ava? > 10,20,50,100<END>

# <span id="page-101-1"></span>SOURce:PULSe

# **Function**

Sets current pulse width.

#### **Syntax**

SOURce:PULSe<wsp><value>

# **Parameters**

<value>

Numeric format

Range: Integer PW value returned by querying available pulse width query command.

Available pulse width values are dependant on current range/resolution settings.

# **Response Data**

None

# **Errors**

(–200, "std\_execGen, Test is Active") (–224, "std\_illegalParmValue, Invalid Parameter Value")

# **Example of Use**

sour:puls 100

# <span id="page-102-0"></span>SOURce:PULSe?

**Function**

Queries current pulse width.

# **Syntax** SOURce:PULSe?

# **Parameter**

None

# **Response Data**

The value is current pulse width in nanoseconds (ns).

# **Errors**

None

# **Example of Use**

sour:puls? > 100<END>

# <span id="page-102-1"></span>SOURce:PULSe:ENHanced:AVAilable?

# **Function**

Queries if Enhanced Range is available for the dead zone when using the selected pulse width.

# **Syntax**

SOURce:PULSe:ENHanced:AVAilable?

## **Parameters**

None

# **Response Data**

Boolean format

1 or 0.

0: Unavailable

1: Available

# **Errors**

None

## **Example of Use**

sour:puls:enh:ava? > 1<END>

# <span id="page-103-0"></span>SOURce:PULSe:ENHanced

## **Function**

Sets current pulse width's Dead-zone setting.

## **Syntax**

SOURce:PULSe:ENHanced<wsp><value>

#### **Parameter**

<value> Boolean format Range: 1|0. 0: Standard (HR) 1: Enhanced Range (ER)

## **Response Data**

None

## **Errors**

(–200, "std\_execGen, Test is Active") (–104, "std\_wrongParamType, Data Type Error") (–224, "std\_illegalParmValue, Invalid Parameter Value")

## **Example of Use**

sour:puls:enh 0

# <span id="page-104-0"></span>SOURce:PULSe:ENHanced?

# **Function**

Queries current pulse width's Dead-zone setting.

# **Syntax**

SOURce:PULSe:ENHanced?

# **Parameters**

None

# **Response Data**

Boolean format 0: Standard (HR) 1: Enhanced Range (ER)

# **Errors**

None

# **Example of Use**

sour:puls:enh? > 1<END>

# <span id="page-104-1"></span>SOURce:AVERages:TIMe

# **Function**

Sets number of seconds for the test duration for the next test in manual mode.

# **Syntax**

SOURce:AVERages:TIMe<wsp><value>

## **Parameters**

<value> Integer format Range: 1 to 3600.

## **Response Data**

None

# **Errors**

(–200, "std\_execGen, Test is Active") (–224, "std\_illegalParmValue, Invalid Parameter Value")

# **Example of Use**

sour:aver:tim 120<END>

# <span id="page-105-0"></span>SOURce:AVERages:TIMe?

# **Function**

Queries number of seconds that have been set for the next test in manual mode.

#### **Syntax**

SOURce:AVERages:TIMe?

# **Parameters**

None

## **Response Data**

Number of seconds set to run the test.

#### **Errors**

None

#### **Example of Use**

sour:aver:tim? > 120<END>

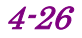

4.4 SENSe Subsystem Commands

# <span id="page-106-1"></span><span id="page-106-0"></span>**4.4 SENSe Subsystem Commands**

# SENSe:AVERages?

# **Function**

Queries the averages count since the test started.

#### **Syntax**

SENSe:AVERages?

#### **Parameters**

None

#### **Response Data**

Number of averages

#### **Errors**

(–400, "std\_queryGen, Trace Not Ready")

#### **Example of Use**

sens:aver? > 4096<END>

#### <span id="page-106-2"></span>SENSe:AVERages:TIMe?

#### **Function**

Queries number of seconds that have been completed on the trace or since the test started.

Actual average time may be longer than the set average time depending on the resolution and distance range setting.

#### **Syntax**

SENSe:AVERages:TIMe?

## **Parameters**

None

# **Response Data**

Number of seconds

#### **Errors**

(–400, "std\_queryGen, Trace Not Ready")

#### **Example of Use**

sens:aver:tim? > 28<END>

<span id="page-107-0"></span>SENSe:TRACe:READY?

# **Function**

Queries if trace data is ready.

#### **Syntax**

SENSe:TRACe:READY?

#### **Parameters**

None

#### **Response Data**

Possible response values:

- 1: Trace data is ready and can be transferred.
- 0: No trace data available in the memory.

# **Errors**

None

#### **Example of Use**

sens:trac:ready? > 1<END>

# <span id="page-107-1"></span>SENSe:CONCheck?

## **Function**

Queries if connection check option is ON.

#### **Syntax**

SENSe:CONCheck?

## **Parameters**

None

## **Response Data**

Possible response values:

1: Connection check is ON.
0: Connection check is OFF.

### **Errors**

None

### **Example of Use**

sens:conc? > 1<END>

### SENSe:CONCheck

### **Function**

Sets Connection Check option ON or OFF.

### **Syntax**

SENSe:CONCheck<wsp><value>

### **Parameters**

<value> Boolean format 1 or on: Connection check is ON. 0 or off: Connection check is OFF.

### **Response Data**

None

### **Errors**

(–200, "std\_execGen, Test is Active") (–104, "std\_wrongParamType, Data Type Error")

### **Example of Use**

sens:conc ON<END>

## SENSe:LIVCheck?

## **Function**

Queries if live fiber check option is ON.

### **Syntax**

SENSe:LIVCheck?

### **Parameters**

None

### **Response Data**

Possible response values:

1: Live fiber check is ON.

0: Live fiber check is OFF.

### **Errors**

None

### **Example of Use**

sens:livc? > 1<END>Abor

### SENSe:LIVCheck

**Function**

Sets live fiber check option ON or OFF.

### **Syntax**

SENSe:LIVCheck<wsp><value>

### **Parameters**

<value> Boolean format 1 or on: Live fiber check is ON. 0 or off: Live fiber check is OFF.

### **Response Data**

None

### **Errors**

(–200, "std\_execGen, Test is Active") (–104, "std\_wrongParamType, Data Type Error")

### **Example of Use**

sens:livc ON<END>

## SENSe:FIBer:IOR

### **Function**

Sets IOR (index of refraction). This value will be used for the next test.

### **Syntax**

SENSe:FIBer:IOR<wsp><value>

### **Parameters**

<value> Floating point format Range: 1.3 to 1.7

## **Response Data**

None

## **Errors** (–200, "std\_execGen, Test is Active")

(–224, "std\_illegalParmValue, Invalid Parameter Value")

### **Example of Use** sens:fib:ior 1.45

### SENSe:FIBer:IOR? **Function**

Queries IOR.

## **Syntax**

SENSe:FIBer:IOR?

### **Parameters**

None

## **Response Data**

Possible response is value in range: 1.3 to 1.7

## **Errors**

(–200, "std\_execGen, Test is Inactive")

### **Example of Use**

sens:fib:ior? > 1.450000<END>

## SENSe:FIBer:BSC

### **Function**

Sets BSC (backscatter coefficient). This value will be used for the next test.

#### **Syntax**

SENSe:FIBer:BSC<wsp><value>

### **Parameters**

<value> Floating point format Range: –90.0 to –40.0

### **Response Data**

None

## **Errors**

(–200, "std\_execGen, Test is Active") (–224, "std\_illegalParmValue, Invalid Parameter Value")

### **Example of Use**

sens:fib:bsc –83.0

### SENSe:FIBer:BSC?

## **Function**

Queries BSC.

#### **Syntax**

SENSe:FIBer:BSC?

### **Parameters**

None

### **Response Data**

Possible response is value in range:  $-90.0$  to  $-40.0$ 

## **Errors**

None

## **Example of Use**

sens:fib:bsc? > –83.0<END>

## SENSe:HOFFset

## **Function**

Set horizontal offset for the displayed trace(s). Offset value units – km.

4.4 SENSe Subsystem Commands

### **Syntax**

SENSe:HOFFset<wsp><value>

### **Parameters**

<value> Floating point format Range: Offset value can be set plus/minus maximum distance range.

### **Response Data**

None

### **Errors**

(–224, "std\_illegalParmValue, Invalid Parameter Value")

#### **Example of Use**

sens:hoff 10.0

## SENSe:HOFFset?

## **Function**

Queries horizontal offset for the displayed trace(s).

### **Syntax**

SENSe:HOFFset?

## **Parameters**

None

### **Response Data**

Current horizontal offset value.

#### **Errors**

None

### **Example of Use**

sens:hoff? > 0<END>

### SENSe:VOFFset

### **Function**

Sets vertical offset for the displayed trace(s). Offset value units – dB.

### **Syntax**

SENSe:VOFFset<wsp><value>

### **Parameters**

<value> Floating point format Range: Offset value can be set plus/minus current dynamic range. (–64.0 to 64.0)

### **Response Data**

None

### **Errors**

(–224, "std\_illegalParmValue, Invalid Parameter Value")

### **Example of Use**

sens:voff –5.0

### SENSe:VOFFset?

### **Function**

Queries vertical offset for the displayed trace(s).

#### **Syntax**

SENSe:VOFFset?

## **Parameters**

None

## **Response Data**

Current vertical offset value.

## **Errors**

None

## **Example of Use**

sens:voff? > 0<END>

## SENSe:ACURsor

## **Function**

Sets A cursor position. Cursor position units – km.

## *Note:*

If remote-controlled by SCPI command, the Marker Mode is forcibly changed to Movement.

## **Syntax**

SENSe:ACURsor<wsp><value>

## **Parameters**

<value> Floating point format Range: 0.0 to Current distance range.

## **Response Data**

None

## **Errors**

(–224, "std\_illegalParmValue, Invalid Parameter Value")

## **Example of Use**

sens:acur 20.5

### SENSe:ACURsor?

### **Function**

Queries current A cursor position.

### **Syntax**

SENSe:ACURsor?

### **Parameters**

None

### **Response Data**

Current A cursor position value.

## **Errors**

None

### **Example of Use**

sens:acur? > 20.5<END>

### SENSe:BCURsor

### **Function**

Sets B cursor position. Cursor position units – km.

### *Note:*

If remote-controlled by SCPI command, the Marker Mode is forcibly changed to Movement.

### **Syntax**

SENSe:BCURsor<wsp><value>

#### **Parameters**

<value> Floating point format Range: 0.0 to Current distance range.

### **Response Data**

None

### **Errors**

(–224, "std\_illegalParmValue, Invalid Parameter Value")

## **Example of Use**

sens:bcur 20.5

SENSe:BCURsor? **Function**

Queries current B cursor position.

**Syntax**

SENSe:BCURsor?

### **Parameters**

None

## **Response Data**

Current B cursor position value.

## **Errors**

None

## **Example of Use**

sens:bcur? > 20.5<END>

## SENSe:LSALeft

## **Function**

Sets start and stop for left LSA marker. Start and stop units – km. *Note:*

If remote-controlled by SCPI command, the Marker Mode is forcibly changed to Movement.

## **Syntax**

SENSe:LSALeft<wsp><start>,<stop>

## **Parameters**

 $<$ start $>$ Floating point format Range: –100.0 to 400.0. <stop> Floating point format

Range: –100.0 to 400.0. Start value must be less or equal to stop value.

#### **Response Data**

None

### **Errors**

(–200, "std\_execGen, LSA Inactive State") (–224, "std\_illegalParmValue, Invalid Parameter Value")

### **Example of Use**

sens:lsal 0.0,0.5

## SENSe:LSALeft? **Function**

Queries left LSA values.

## **Syntax**

SENSe:LSALeft?

## **Parameters**

None

### **Response Data**

Start and stop for left LSA marker. Start and stop units – km.

### **Errors**

(–400, "std\_queryGen, LSA Inactive State")

### **Example of Use**

sens:lsal? > 0.0,0.5<END>

## SENSe:LSARight

### **Function**

Sets start and stop for right LSA marker. Start and stop units – km.

### *Note:*

If remote-controlled by SCPI command, the Marker Mode is forcibly changed to Movement.

## **Syntax**

SENSe:LSARight<wsp><start>,<stop>

## **Parameters**

<start> Floating point format Range: –100.0 to 400.0. <stop> Floating point format Range: –100.0 to 400.0. Start value must be less or equal to stop value.

## **Response Data**

None

## **Errors**

(–200, "std\_execGen, LSA Inactive State") (–224, "std\_illegalParmValue, Invalid Parameter Value")

**Example of Use** sens:lsal 0.0,0.5

## SENSe:LSARight?

**Function**

Queries right LSA values.

## **Syntax**

SENSe:LSARight?

## **Parameters**

None

## **Response Data**

Start and stop for right LSA marker. Start and stop units – km.

## **Errors**

(–400, "std\_queryGen, LSA Inactive State")

### **Example of Use**

sens:lsar? > 0.0, 0.5<END>

### SENSe:LOSS:MODE

**Function** Sets current Loss Mode.

#### **Syntax**

SENSe:LOSS:MODE<wsp><value>

#### **Parameters**

<value> Integer format Range: 0|1|2|3|4|5|6 0: Splice Loss 1: 2-Pt Loss 2: 2-Pt LSA 3: dB/km Loss 4: dB/km LSA 5: 2-Pt, dB/km 6: ORL

### **Response Data**

None

### **Errors**

(–224, "std\_illegalParmValue, Invalid Parameter Value")

### **Example of Use**

sens:loss:mode 0

### SENSe:LOSS:MODE?

### **Function**

Queries current Loss Mode.

### **Syntax**

SENSe:LOSS:MODE?

### **Parameters**

None

### **Response Data**

Possible responses are: 0: Splice Loss 1: 2-Pt Loss 2: 2-Pt LSA 3: dB/km Loss 4: dB/km LSA 5: 2-Pt, dB/km 6: ORL

## **Errors**

None

## **Example of Use**

sens:loss:mode? > 0<END>

### SENSe:ORL:MODE

**Function** Sets current ORL Mode.

### **Syntax**

SENSe:ORL:MODE<wsp><value>

### **Parameters**

<value> Integer format Range: 0|1|2 0: A Cursor 1: Origin

2: Full Trace

### **Response Data**

None

### **Errors**

(–224, "std\_illegalParmValue, Invalid Parameter Value")

### **Example of Use**

sens:loss:mode 0

SENSe:ORL:MODE?

### **Function**

Queries current ORL Mode.

### **Syntax**

SENSe:ORL:MODE?

### **Parameters**

None

### **Response Data**

Possible responses are:

- 0: A Cursor
- 1: Origin
- 2: Full Trace

### **Errors**

None

### **Example of Use**

sens:orl:mode? > 0<END>

### SENSe:ANALyze:PARameters

### **Function**

Sets Auto detection Parameters for the next test.

### **Syntax**

SENSe:ANALyze:PARameters<wsp><spliceloss>,<reflect ance>,<endloss>,<pon loss>

### **Parameters**

Double values: <end loss> Range: 1 to 99

<splice loss> Range: 0.01 to 9.99 <reflectance> Range: –70.0 to –20.0

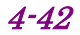

<pon loss> Range: 1.0 to 30.0

### **Response Data**

None

### **Errors**

(–224, "std\_illegalParmValue, Invalid Parameter Value")

### **Example of Use**

sens:anal:par 0.05,–60.0,3.0,10.0

### SENSe:ANALyze:PARameters?

**Function** Queries current Auto detection parameters.

# **Syntax**

SENSe:ANALyze:PARameters?

### **Parameters**

None

### **Response Data**

<event loss>,<reflectance>,<end loss>,<pon loss><END>

### **Errors**

None

### **Example of Use**

sens:anal:par?  $> 0.050000, -60.000000, 3.000000, 10.000000 \times END>$ 

## SENSe:ANALyze:AUTO

## **Function**

Sets ON/OFF analysis to be performed automatically after the test is complete.

### **Syntax**

SENSe:ANALyze:AUTO<wsp><value>

### **Parameters**

<value> Boolean format Range: 0|1 0: Auto-analysis is OFF. 1: Auto-analysis is ON.

### **Response Data**

None

### **Errors**

(–104, "std\_wrongParamType, Data Type Error")

### **Example of Use**

sens:anal:auto 0

## SENSe:ANALyze:AUTO?

**Function**

Queries if auto-analysis after test is set to ON.

### **Syntax**

SENSe:ANALyze:AUTO?

### **Parameters**

None

### **Response Data**

Possible responses are: 0: Auto-analysis is OFF. 1: Auto-analysis is ON.

### **Errors**

None

#### **Example of Use**

sens:anal:auto? > 0<END>

# **4.5 TRACe Subsystem Commands**

The TRACe subsystem provides access to the trace analysis and trace data.

## TRACe:PARameters?

## **Function**

Queries the trace parameters by text format.

## **Syntax**

TRACe:PARameters?

## **Parameters**

None

## **Response Data**

Trace parameters as comma separated numeric values.  $\langle \text{wave}\rangle$ ,  $\langle \text{range}\rangle$ ,  $\langle \text{pulse}\rangle$ ,  $\langle \text{avg}\rangle$ ,  $\langle \text{reso}\rangle$ ,  $\langle \text{ior}\rangle$ ,  $\langle \text{bsc}\rangle$ , <enh><END>

## **Errors**

(–400, "std\_queryGen, Trace Not Ready")

## **Example of Use**

trac:par? > 1310, 16.415554, 50, 6144, 0.656621, 1.467700, – 78.500000, 1<END>

## TRACe:ANALyze

## **Function**

Performs analysis on the trace.

To be used if analysis parameters are changed or auto analysis is set to OFF.

This command is an overlapped command.

## **Syntax**

TRACe:ANALyze

## **Parameters**

None

### **Response Data**

None

### **Errors**

(–200, "std\_execGen, Test is Active") (–200, "std\_execGen, Trace Not Ready")

### **Example of Use**

trac:anal

### TRACe:ANALyze?

**Function**

Queries if analysis is done on the trace.

### **Syntax**

TRACe:ANALyze?

### **Parameters**

None

# **Response Data**

Possible responses are: 0: Trace not analyzed.

1: Trace is analyzed.

### **Errors**

(–400, "std\_queryGen, Trace Not Ready")

### **Example of Use**

trac:anal? > 0<END>

### TRACe:ANALyze:ORL

### **Function**

Performs ORL calculations on the trace. This command is an overlapped command.

#### **Syntax**

TRACe:ANALyze:ORL

## **Parameters**

None

## **Response Data**

None

## **Errors**

(–200, "std\_execGen, Test is Active")

(–200, "std\_execGen, Trace Not Ready")

(–200, "std\_execGen, Invalid Loss Mode")

## **Example of Use**

trac:anal:orl

## TRACe:MDLOss?

## **Function**

Get trace loss values. The returned values depend on current loss mode.

For single loss modes only first value is valid. If loss mode is not calculable the returned value will be –99.99.

## **Syntax**

TRACe:MDLOss?

## **Parameters**

None

## **Response Data**

Calculated loss values. Two comma separated numeric values.

## **Errors**

(–200, "std\_execGen, Test is Active") (–400, "std\_queryGen, Trace Not Ready")

## **Example of Use**

trac:mdlo?  $> -4.610, -99.99<sub>EMD</sub>$  **4**

## TRACe:EELOss?

### **Function**

Get trace end-to-end loss. If end-to-end loss is not calculable the returned value will be –99.99.

#### **Syntax**

TRACe:EELOss?

#### **Parameters**

None

### **Response Data**

Calculated end-to-end loss value.

### **Errors**

(–200, "std\_execGen, Test is Active") (–400, "std\_queryGen, Trace Not Ready")

#### **Example of Use**

trac:eelo?  $> -4.610<$ END $>$ 

## TRACe:LOAD:SOR?

### **Function**

Get SOR trace object.

Refer to "Binary Data" in Section 2.6.3 "Data Formats" for further details.

#### **Syntax**

TRACe:LOAD:SOR?

### **Parameters**

None

### **Response Data**

SOR trace file as an array of bytes per SCPI binary transfer specifications.

### **Errors**

(–200, "std\_execGen, Test is Active")

(–400, "std\_queryGen, Trace Not Ready")

### **Example of Use**

trac:load:sor?

> "BINARY ARRAY"

#524047 //SCPI data size message for binary data transfer followed by array of SOR file bytes.

### TRACe:LOAD:TEXT?

### **Function**

TRACe:LOAD:TEXT? command has three mode.

### TRACe:LOAD:TEXT?

Get SOR trace information in text format and full trace data.

### TRACe:LOAD:TEXT? <start>

<start>: Start position of the trace data. Distance unit is km.

Get the trace data from specified start point to the end of distance range.

### TRACe:LOAD:TEXT? <start>,<end>

<start>: Start position of the trace data. Distance unit is km.

<end>: End position of the trace data. Distance unit is km. Get the trace data form specified start to end position.

Refer to "Binary Data" in Section 2.6.3 "Data Formats" for further details.

### **Syntax**

TRACe:LOAD:TEXT? TRACe:LOAD:TEXT?<wsp><start> TRACe:LOAD:TEXT?<wsp><start>.<end>

### **Parameters**

<start> Floating point format Range: 0.000000 to Current distance range. <end> Floating point format Range: 0.000000 to Current distance range. <start> value must be less or equal to <end> value.

### **Response Data**

SOR trace data as an array of bytes per SCPI binary transfer specifications.

#### **Errors**

(–108, "std\_tooManyParameters, Parameter not Allowed") (–200, "std\_execGen, Test is Active") (–224, "std\_illegalParmValue, Invalid Parameter Value") (–400, "std\_queryGen, Trace Not Ready")

#### **Example of Use**

trac:load:text? #6140479 //SCPI data size message for binary data transfer WL = 1310 nm //Wavelength FBR = SM //Fiber Type  $DR = 5 km / /$ PW = 50 ns [ER] //Pulse Width and resolution type AVG = 6144 //Number of hardware averages IOR = 1.467700 //IOR value BSC =  $-78.50$  //BSC value  $\texttt{DATE} = 08/13/09$  //Date of test TIME =  $10:19$  PM //Time of test  $MXDB = 64 dB / / dB Range$ RESO = 0.200 m //Resolution value DX = 0.20440100621721 m //Point spacing PTS = 25001 //Number of data points in the trace //Start of trace data points 1000 9741 41291 41923 ..... 9741 9741  $\Omega$ 

Events 1 //Number of events found by analysis

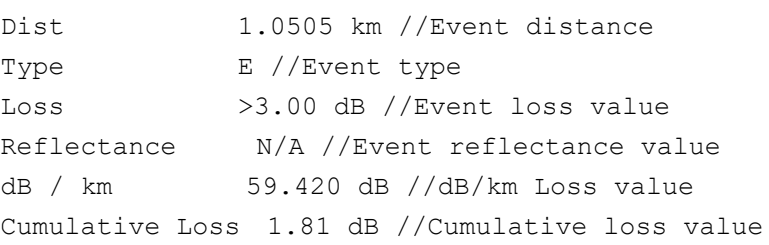

## TRACe:LOAD:DATA?

### **Function**

TRACe:LOAD:DATA? command has four mode.

## TRACe:LOAD:DATA?

Get full trace data.

### TRACe:LOAD:DATA? <start>

<start>: Start position of the trace data. Distance unit is km.

Get all the trace data form specified start point to the end of distance range.

## TRACe:LOAD:DATA? <start>,<end>

<start>: Start position of the trace data. Distance unit is km.

<end>: End position of the trace data. Distance unit is km. Get all the trace data form specified start to end position.

## TRACe:LOAD:DATA? <start>,<end>,<space>

<start>: Start position of the trace data. Distance unit is km.

<end>: End position of the trace data. Distance unit is km. <space>: Data point spacing in terms of resolution.

Get the trace data form specified start to end position at the interval specified by space.

Refer to "Binary Data" in Section 2.6.3 "Data Formats" for further details.

## **Syntax**

TRACe:LOAD:DATA?<wsp><start>,<end>,<space>

### **Parameters**

<start> Starting distance (km) Floating point format Range: 0.0 to (Current distance range – <space>\*resolution)

<end> Ending distance (km) Floating point format Range:  $(\text{start}\rightarrow \text{space}^*$  resolution) to (Current distance range)

<space> data point spacing in terms of resolution Numeric format Range: 1 to (Max number of data points between <start> and <end> distance) <start> Starting distance (km) Numeric format Range: 0.0 to (Current distance range – <space>\*resolution)

Start value must be less or equal to end value.

#### **Response Data**

Requested data points as an array of bytes per SCPI binary transfer specifications.

#### **Errors**

(–225, "std\_illegalState, Trace Not Ready") (–224, "std\_illegalValue, Invalid Parameter Value")

#### **Example of Use**

trac:load:data? 0.0,10.0,1

> "BINARY ARRAY"

#510006 //SCPI data size message for binary data transfer followed by array of data point bytes. First four bytes – unsigned long (big endian) for number of data points to follow, Every next two bytes – unsigned short for each data point requested

## TRACe:HEADer

### **Function**

Sets Trace Header. If set to blank, parameter is no characters. But <Data Flag> and <Direction> cannot be blank (Always set). If you want to set blank in <Comment>, add a comma at the last argument.

### **Syntax**

TRACe:HEADer<wsp><Data Flag>,<Cable ID>,<Fiber ID>, <Cable Code>,<Start location>,<Terminal Location>, <Direction>,<Operator>,<Comment>

### **Parameters**

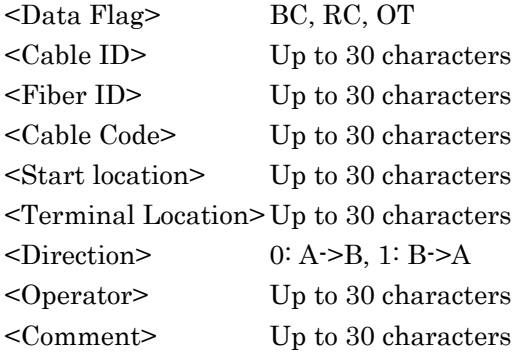

### **Response Data**

None

### **Errors**

(–108, "std\_tooManyParameters, Parameter not Allowed") (–109, "std\_tooFewParameters, Missing Parameter") (–224, "std\_illegalParmValue, Invalid Parameter Value")

### **Example of Use**

```
trac:head OT,1,1,ABC,Tokyo,Yokohama,1,Anritsu,TEST
trac:head BC,,,,,,0,,,
```
## TRACe:HEADer?

### **Function**

Queries Trace Header.

### **Syntax**

TRACe:HEADer?

### **Parameters**

None

### **Response Data**

Nine header.

### **Errors**

(–108, "std\_tooManyParameters, Parameter not Allowed")

### **Example of Use**

trac:head? > OT, 1,1,ABC,Tokyo,Yokohama,1,Anritsu,TEST<END>

### TRACe:STORe:SOR

**Function**

Stores the SOR file in internal memory of the ACCESS Master.

#### **Syntax**

TRACe:STORe:SOR<wsp><filepath&name>

#### **Parameters**

<filepath&name> File path and file name to save the SOR file

## **Response Data**

None

### **Errors**

(–108, "std\_tooManyParameters, Parameter not Allowed") (–109, "std\_tooFewParameters, Missing Parameter") (–224, "std\_illegalParmValue, Invalid Parameter Value") (–400, "std\_queryGen, Trace Not Ready")

### **Example of Use**

trac:stor:sor test.sor

test.sor file is stored in root folder of internal memory. trac:stor:sor TEST/test.sor

test.sor file is stored in TEST folder of internal memory.

# **4.6 DISPlay Subsystem Commands**

The DISPlay subsystem provides access to the display mode and display zooming/scaling.

## DISPlay:MODE

## **Function**

Selects the reference cursor A or B.

## **Syntax**

DISPlay:MODE<wsp><mode>

## **Parameters**

<mode> Reference cursor Numeric format Range:  $0|1$ 0: Cursor A 1: Cursor B

## **Response Data**

None

**Errors** (–224, "std\_illegalValue, Invalid Parameter Value")

## **Example of Use**

disp:mode 1

## DISPlay:MODE? **Function** Queries which reference cursor is selected.

## **Syntax** DISPlay:MODE?

**Parameters** None

**Response Data** Reference cursor as numeric values.

#### **Errors**

None

#### **Example of Use**

disp:mode? > 1

### DISPlay:ZOOM:FULL

### **Function**

Sets display zoom to full trace in current display mode.

#### **Syntax**

DISPlay:ZOOM:FULL

### **Parameters**

None

### **Response Data**

None

## **Errors**

None

### **Example of Use**

disp:zoom:full

#### DISPlay:ZOOM:HORIzontal

### **Function**

Sets Horizontal display zoom to specified level.

### **Syntax**

DISPlay:ZOOM:HORIzontal<wsp><level>

### **Parameters**

<level> Zoom level Numeric format Range: 0 to (6 to 16) Depends on current distance range 0: Full zoom in, (6 to 16): Full Zoom out

### *Note:*

The maximum value for each distance is as follows.

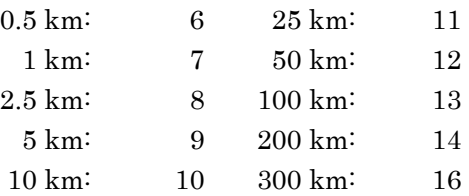

### **Response Data**

None

### **Errors**

(–224, "std\_illegalValue, Invalid Parameter Value")

### **Example of Use**

disp:zoom:hori 2

### DISPlay:ZOOM:HORIzontal?

### **Function**

Queries Horizontal display zoom level.

### **Syntax**

DISPlay:ZOOM:HORIzontal?

### **Parameters**

None

### **Response Data**

Horizontal zoom level as numeric value.

### **Errors**

None

## **Example of Use**

disp:zoom:hori? > 5<END>

## DISPlay:ZOOM:VERTical

### **Function**

Sets Vertical display zoom to specified level.

### **Syntax**

DISPlay:ZOOM:VERTical <wsp><level>

### **Parameters**

<level> Zoom level Numeric format Range: 0 to 6 0: Full zoom in, 6: Full Zoom out

### **Response Data**

None

**Errors** (–224, "std\_illegalValue, Invalid Parameter Value")

**Example of Use** disp:zoom:vert 2

DISPlay:ZOOM:VERTical? **Function** Queries Vertical display zoom level.

> **Syntax** DISPlay:ZOOM:VERTical?

**Parameters** None

**Response Data** Vertical zoom level as numeric value.

### **Errors**

None

### **Example of Use**

disp:zoom:vert? > 5<END>

### DISPlay:SCALe:HORIzontal

### **Function**

Sets Horizontal scale range to specified value. The distance specified with Horizontal scale is displayed on screen.

### **Syntax**

DISPlay:SCALe:HORIzontal<wsp><scale>

## **Parameters**

<scale> Horizontal scale range value in km Floating point format Range: 0.0124 to (0.5022 to 300.0056) 0.0124: Full zoom in 0.5022 to 300.0056: Full Zoom out Depends on current distance range (0.5 to 300) km

## *Note:*

There are 17 predefined scale ranges (0.0124, 0.0186, 0.0310, 0.0558, 0.1054, 0.2542, 0.5022, 1.0044, 2.5048, 5.0034, 10.0006, 25.0046, 50.0030, 100.0060, 200.0058, 250.0026, 300.0056), the specified <scale> value will snap to the nearest highest predefined scale value.

The maximum value for each distance is as follows.

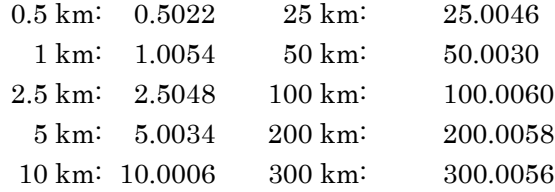

## **Response Data**

None

## **Errors**

(–224, "std\_illegalValue, Invalid Parameter Value")

## **Example of Use**

disp:scal:hori 5.0

### DISPlay:SCALe:HORIzontal?

### **Function**

Queries Horizontal display scale range value in km.

#### **Syntax**

DISPlay:SCALe:HORIzontal?

### **Parameters**

None

### **Response Data**

Horizontal scale range value in km as numeric value.

### **Errors**

None

### **Example of Use**

disp:scal:hori? > 5.0034<END>

#### DISPlay:SCALe:VERTical

### **Function**

Set Vertical display scale range to specified value. The value specified with Vertical display scale is displayed on screen.

#### **Syntax**

DISPlay:SCALe:VERTical<wsp><scale>

### **Parameters**

<scale> Vertical scale range value in dB Floating point format Range: 0.5 to 65 0.5: Full zoom in, 65: Full Zoom out

### *Note:*

There are 7 predefined scale ranges (0.5, 1.0, 2.5, 5.0, 10.0, 25.0, 65.0), the specified <scale> value will snap to the nearest highest predefined scale value.

### **Response Data**

None

**Errors**

(–224, "std\_illegalValue, Invalid Parameter Value")

## **Example of Use**

disp:scal:vert 0.5

## DISPlay:SCALe:VERTical?

## **Function**

Queries Vertical display scale range value in dB.

## **Syntax**

DISPlay:SCALe:VERTical?

## **Parameters**

None

## **Response Data**

Vertical scale range in dB as numeric value.

## **Errors**

None

## **Example of Use**

disp:scal:vert? > 10.0<END>

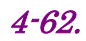